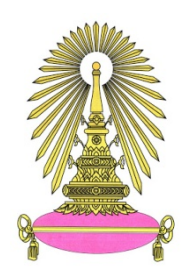

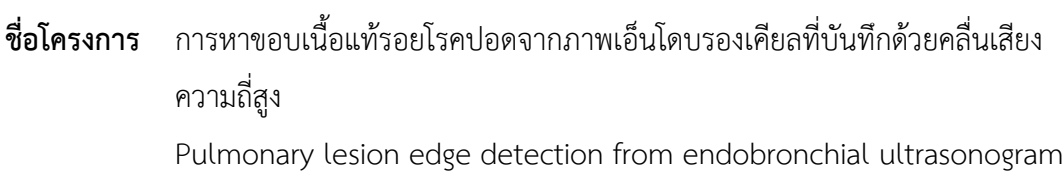

**ชื่อนิสิต** นางสาวชัชฌมล เหลืองสุรงค **เลขประจําตัว** 6033616823

**ภาควิชา** วิทยาการคอมพิวเตอร

**ปการศึกษา** 2563

**คณะวิทยาศาสตร จุฬาลงกรณมหาวิทยาลัย**

การหาขอบเนื้อแท้รอยโรคปอดจากภาพเอ็นโดบรองเคียลที่บันทึกด้วยคลื่นเสียงความถี่สูง

**กลุ่ม COMP50** เอกสารนี้ได้รับการอนุมัติ จากอาจารย์ที่ปรึกษาโครงงานแล้ว ลงชื่อ .............................................. (วันที่ .............................................)

นางสาวชัชฌมล เหลืองสุรงค์

โครงงานนี้เป็นส่วนหนึ่งของการศึกษาตามหลักสูตรวิทยาศาสตรบัณฑิต สาขาวิชาวิทยาการคอมพิวเตอร์ ภาควิชาคณิตศาสตร์และวิทยาการคอมพิวเตอร์ คณะวิทยาศาสตร์ จุฬาลงกรณ์มหาวิทยาลัย ปีการศึกษา 2563 ลิขสิทธิ์ของจุฬาลงกรณ์มหาวิทยาลัย

#### PULMONARY LESION EDGE DETECTION FROM ENDOBRONCHIAL ULTRASONOGRAM

Chatchamon Lueangsurong

A Project Submitted in Partial Fulfillment of the Requirements

for the Degree of Bachelor of Science Program in Computer Science

Department of Mathematics and Computer Science

Faculty of Science

Chulalongkorn University

Academic Year 2020

Copyright of Chulalongkorn University

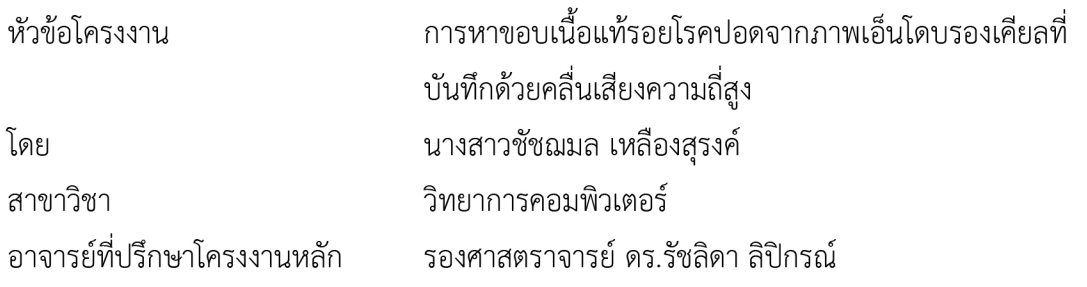

ภาควิชาคณิตศาสตร์และวิทยาการคอมพิวเตอร์ คณะวิทยาศาสตร์ จุฬาลงกรณ์มหาวิทยาลัย ้อนุมัติให้นับโครงงานฉบับนี้เป็นส่วนหนึ่ง ของการศึกษาตามหลักสูตรปริญญาบัณฑิต ในรายวิชา 2301499 โครงงานวิทยาศาสตร์ (Senior Project)

> AH. <u>.....................</u> หัวหน้าภาควิชาคณิตศาสตร์ (ศาสตราจารย์ ดร.กฤษณะ เนียมมณี) และวิทยาการคอมพิวเตอร์

คณะกรรมการสอบโครงงาน

Form Which

........... อาจารย์ที่ปรึกษาโครงงานหลัก

(รองศาสตราจารย์ ดร.รัชลิดา ลิปิกรณ์)

 $\angle$   $\angle$   $\sim$   $\frac{1}{2}$ 

(ศาสตราจารย์ ดร.ชิดชนก เหลือสินทรัพย์)

Jov dup

(รองศาสตราจารย์ ดร.วิมลรัตน์ งามอร่ามวรางกูร)

ชัชฌมล เหลืองสุรงค์: การหาขอบเนื้อแท้รอยโรคปอดจากภาพเอ็นโดบรองเคียลที่บันทึกด้วย คลื่นเสียงความถี่สูง. (PULMONARY **LESION EDGE DETECTION FROM** FNDOBRONCHIAL ULTRASONOGRAM) อ.ที่ปรึกษาโครงงานหลัก : รศ.ดร.รัชลิดา ลิปิกรณ์, 33 หน้า.

โครงการวิจัย เรื่อง "การหาขอบเนื้อแท้รอยโรคปอดจากภาพเอ็นโดบรองเคียลที่บันทึกด้วย ้คลื่นเสียงความถี่สูง" มีวัตถุประสงค์เพื่อพัฒนาอัลกอริธึมที่สามารถตรวจหาขอบเนื้อแท้รอยโรคปอด จากภาพเอ็นโดบรองเคียลที่บันทึกด้วยคลื่นเสียงความถี่สูงซึ่งเป็นหนึ่งในคุณลักษณะที่ใช้ประกอบการ ้ตรวจคัดกรองและวินิจฉัยประเภทของเนื้อแท้รอยโรคปอด โดยใช้วิธีการแปลงภาพแบบท็อปแฮทและ ิสร้างแอคทีฟคอนทัวร์ของภาพ ผลการทดลองที่ได้แสดงให้เห็นว่า วิธีที่ใช้มีความเหมาะสมสำหรับการ หาขอบเนื้อแท้รอยโรคปอดจากภาพเอ็นโดบรองเคียลที่บันทึกด้วยคลื่นเสียงความถี่สูง

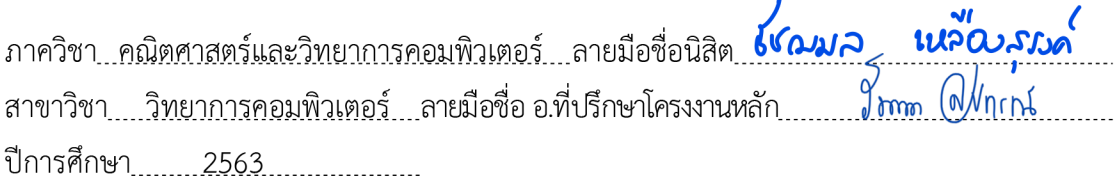

# # 6033616823: MAJOR COMPUTER SCIENCE

KEYWORDS: ENDOBRONCHIAL ULTRASOUND / PULMONARY LESION / EDGE DETECTION / TOP-HAT TRANSFORM / SNAKES ACTIVE CONTOURS / IMAGE PROCESSING

CHATCHAMON LUEANGSURONG: PULMONARY LESION EDGE DETECTION FROM ENDOBRONCHIAL ULTRASONOGRAM. ADVISOR : ASSOC. PROF. RAJALIDA LIPIKORN, Ph.D, 33 pp.

The topic of the project is "Pulmonary lesion edge detection from endobronchial ultrasonogram". The objective of this project is to develop an algorithm that can detect the edge of pulmonary lesion in a given frame of endobronchial ultrasonogram (EBUS image). The methodologies used in this project include top-hat transform and snakes active contour for creating the contour of a lesion. The results of this project indicate that the proposed methodologies are suitable for detecting pulmonary lesion edge in endobronchial ultrasonogram.

Department : Mathematics and Computer Science Student's Signature *KOUA* University Field of Study : Computer Science ........ Advisor's Signature... 

#### **กิตติกรรมประกาศ**

<span id="page-6-0"></span>โครงงานเรื่อง "การหาขอบเนื้อแท้รอยโรคปอดจากภาพเอ็นโดบรองเคียลที่บันทึกด้วยคลื่น เสียงความถี่สูง" ได้รับคำปรึกษาจากอาจารย์ที่ปรึกษา รองศาสตราจารย์ ดร. รัชลิดา ลิปิกรณ์ และ คำแนะนำจาก ศาสตราจารย์ ดร. ชิดชนก เหลือสินทรัพย์ และรองศาสตราจารย์ ดร. วิมลรัตน์ งาม อร่ามวรางกูร ทำให้โครงงานนี้สำเร็จลุล่วงไปด้วยดี ข้าพเจ้าจึงใคร่ขอขอบพระคุณเป็นอย่างยิ่งสำหรับ ความช่วยเหลือในทุกๆ ด้าน และหวังว่าผลที่ได้จากโครงงานนี้จะเป็นประโยชน์ต่อไป

# สารบัญ

<span id="page-7-0"></span>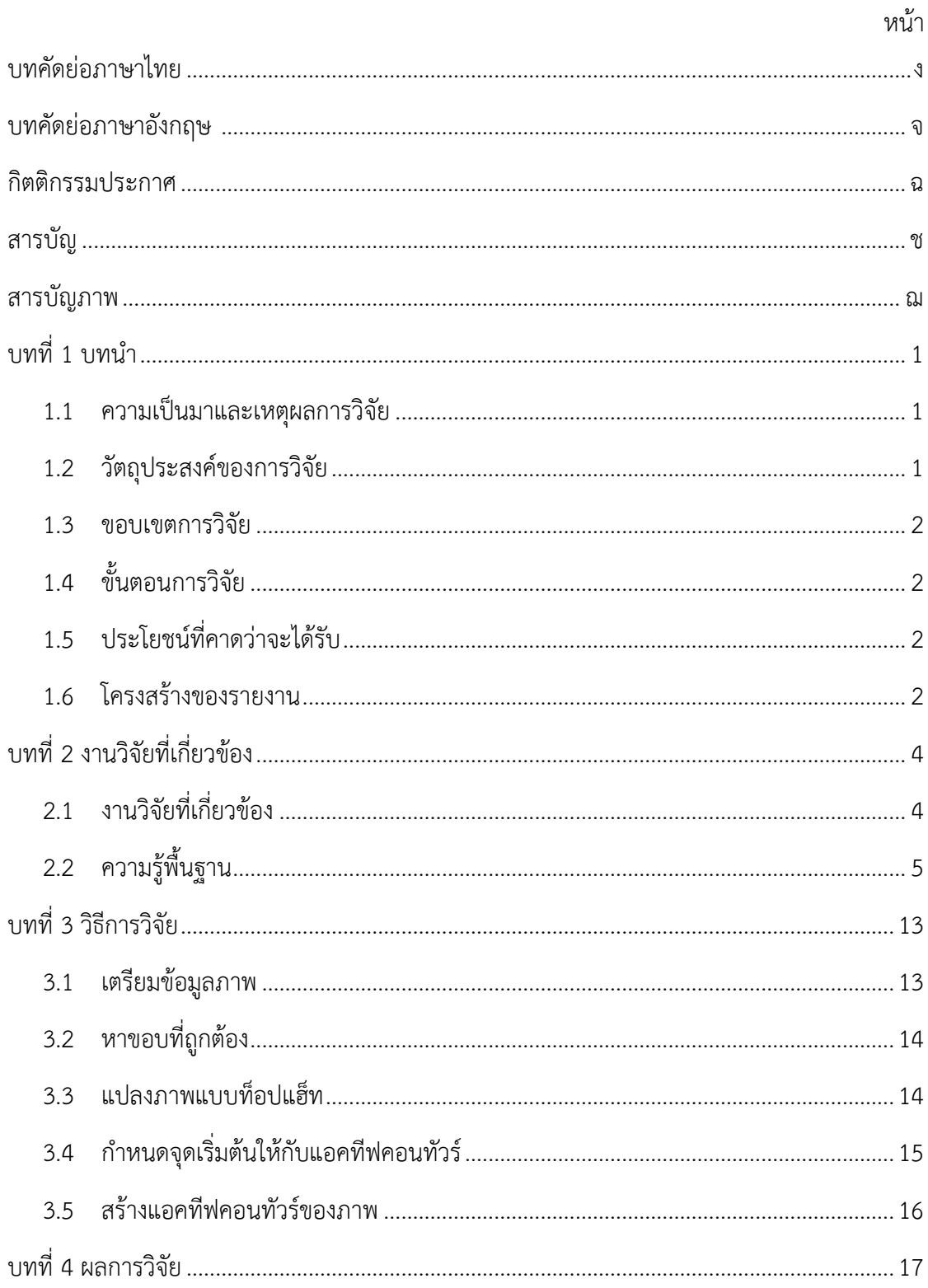

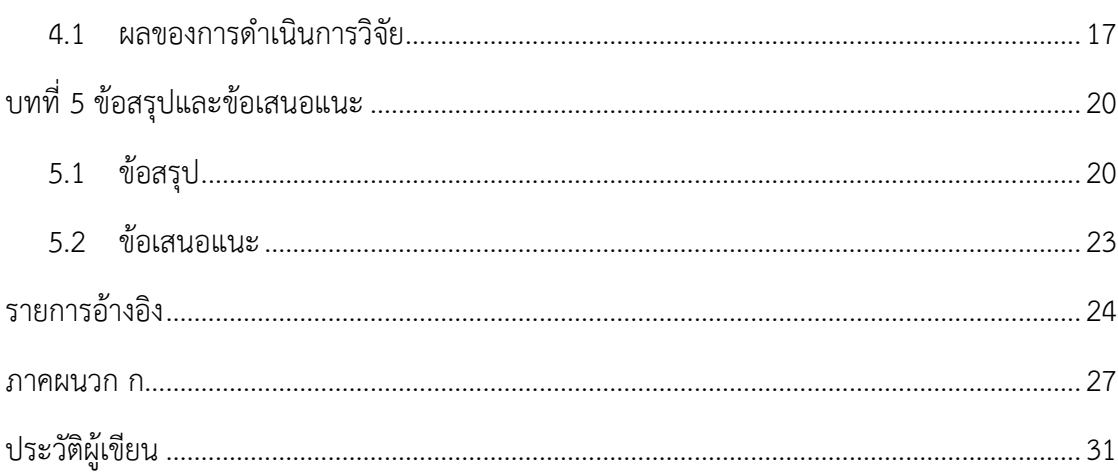

# **สารบัญภาพ**

<span id="page-9-0"></span>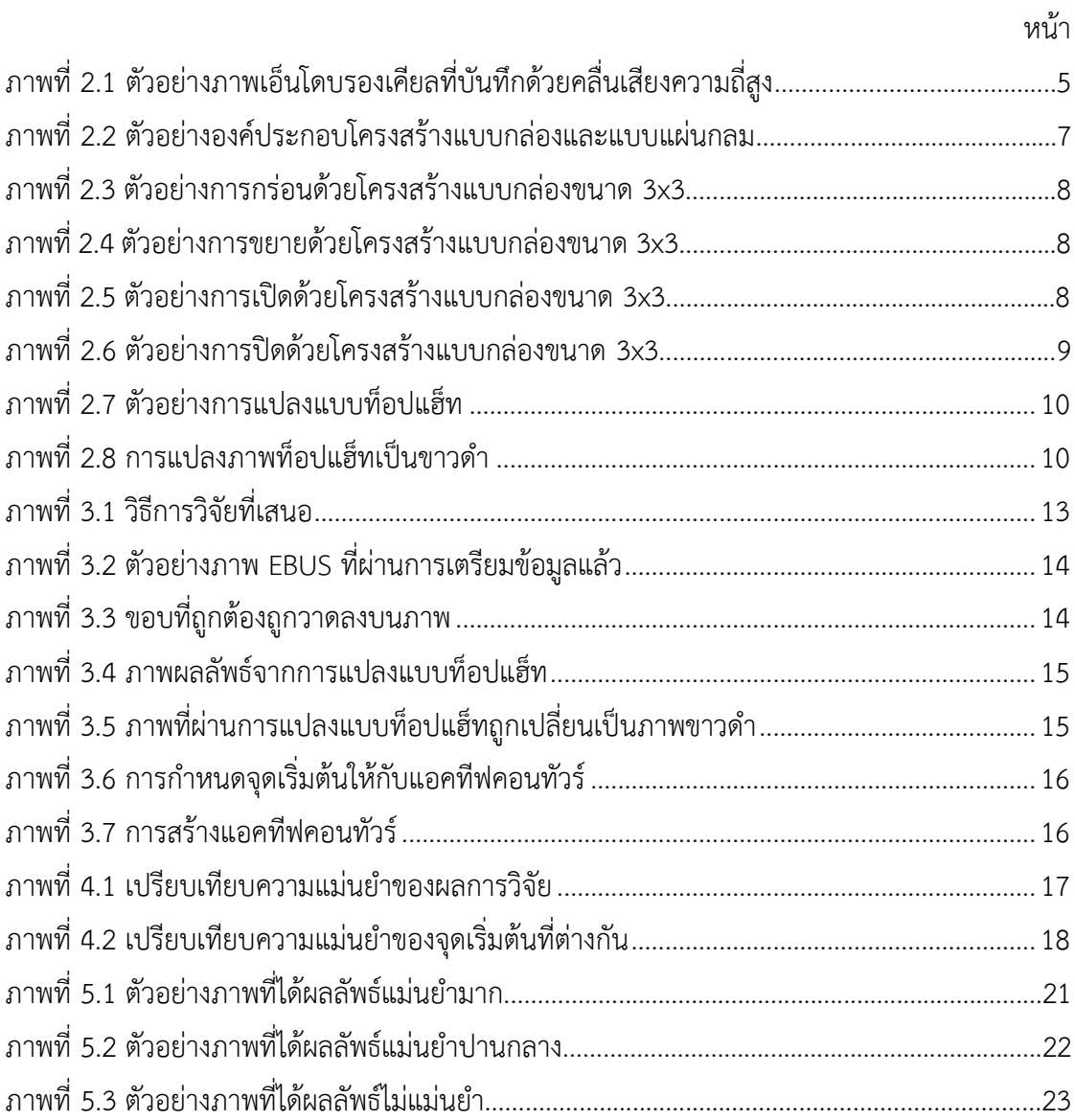

**บทที่ 1 บทนำ**

#### <span id="page-10-1"></span><span id="page-10-0"></span>**1.1 ความเป็นมาและเหตุผล**

มะเร็งปอดเป็นมะเร็งที่พบได้บ่อยที่สุดเป็นอันดับ 1 ของโลก [1] และเป็นหนึ่งในมะเร็งที่ อันตรายต่อชีวิตมากที่สุด โดยผู้ป่วยโรคมะเร็งปอดมีอัตราการรอดชีวิต 5 ปีเฉลี่ยอยู่ที่ประมาณร้อยละ 13 [2] แต่หากสามารถตรวจพบมะเร็งปอดในระยะเริ่มต้นได้ทันท่วงที ผู้ป่วยจะมีอัตราการมีชีวิตรอด ถึงร้อยละ 54 [3] อย่างไรก็ตาม มีผู้ป่วยโรคมะเร็งปอดเพียงร้อยละ 16 เท่านั้นที่ตรวจพบมะเร็งตั้งแต่ ระยะเริ่มต้น [4] การตรวจคัดกรองผู้ป่วยโรคมะเร็งปอดจึงมีความสำคัญอย่างยิ่งยวด

สำหรับการวินิจฉัยโรคมะเร็งปอด การใช้ภาพเอ็นโดบรองเคียลที่บันทึกด้วยคลื่นเสียงความถี่ สูงในการวินิจฉัยนั้นมีประสิทธิภาพสูง โดยการส่องกล้องเข้าไปถ่ายภาพเนื้อแท้รอยโรคปอด และนำ ภาพที่ได้มาทำการวินิจฉัยว่าเนื้อแท้รอยโรคปอดเป็นมะเร็งหรือไม่ โดยวินิจฉัยจากพื้นผิว ขอบ และ รูปร่างของเนื้อแท้รอยโรคปอด ผลจากการวินิจฉัยพบว่ามีความถูกต้องใกล้เคียงกับการใช้ภาพรังสีส่วน ตัดอาศัยคอมพิวเตอร์ในการวินิจฉัย แต่อัตราการเกิดภาวะแทรกซ้อนจากการใช้ภาพเอ็นโดบรองเคียล ที่บันทึกด้วยคลื่นเสียงความถี่สูงนั้นต่ำกว่า [5] ภาพเอ็นโดบรองเคียลที่บันทึกด้วยคลื่นเสียงความถี่สูง จึงเป็นที่นิยมในการนำมาใช้เพื่อวินิจฉัยว่าเนื้อแท้รอยโรคปอดนั้นเป็นเนื้อดีหรือเนื้อร้าย ถึงกระนั้นการ วินิจฉัยและคัดกรองเนื้อแท้รอยโรคปอดด้วยสายตาจากภาพในปริมาณมากอาจทำให้แพทย์เกิดความ เหนื่อยล้าและเกิดข้อผิดพลาดได้ การวินิจฉัยโดยใช้คอมพิวเตอร์จึงถูกนำมาช่วยแบ่งเบาภาระและช่วย ในการวินิจฉัยของแพทย์เพื่อให้เกิดความแม่นยำมากยิ่งขึ้น

จากปัญหาดังกล่าว ผู้จัดทำโครงงานจึงมีแนวคิดที่จะนำเทคนิคการประมวลผลภาพมาใช้ใน การตรวจหาขอบเนื้อแท้รอยโรคปอดจากภาพเอ็นโดบรองเคียลที่บันทึกด้วยคลื่นเสียงความถี่สูงเพื่อใช้ ในการพิจารณารูปร่างของเนื้อแท้รอยโรคปอดซึ่งเป็นหนึ่งในคุณลักษณะที่ใช้วินิจฉัยมะเร็ง เพื่อนำผลที่ ได้มาช่วยแพทย์ในการวินิจฉัยและตัดสินใจของแพทย์

#### <span id="page-10-2"></span>**1.2 วัตถุประสงค์ของโครงงาน**

เพื่อพัฒนาอัลกอริธึมที่สามารถตรวจหาขอบเนื้อแท้รอยโรคปอดจากภาพเอ็นโดบรองเคียลที่ บันทึกด้วยคลื่นเสียงความถี่สูงซึ่งเป็นหนึ่งในคุณลักษณะที่ใช้ประกอบการตรวจคัดกรองและ วินิจฉัยประเภทของเนื้อแท้รอยโรคปอด

#### <span id="page-11-0"></span>**1.3 ขอบเขตโครงงาน**

1. ภาพนำเข้าเป็นไฟล์ภาพดิจิทัลของภาพเอ็นโดบรองเคียลที่บันทึกด้วยคลื่นเสียงความถี่สูงที่ ตัดข้อมูลเมทาดาต้าออกไปแล้ว และไฟล์มีนามสกุล .jpg

2. ขนาดของไฟล์ภาพ 776 x 776 พิกเซล

3. ภาพส่งออกเป็นภาพดิจิทัลของภาพเอ็นโดบรองเคียลที่บันทึกด้วยคลื่นเสียงความถี่สูง ไฟล์ นามสกุล .jpg ที่มีเส้นแสดงให้เห็นขอบเนื้อแท้รอยโรคปอดที่ตรวจจับได้จากอัลกอริธึม

4. ภาพนำเข้าจะต้องเห็นเนื้อแท้รอยโรคปอดได้ชัดเจน และไม่มีสิ่งแปลกปนมากเกินไป

## <span id="page-11-1"></span>**1.4 ขั้นตอนการดำเนินการ**

การพัฒนาอัลกอริธึมที่สามารถตรวจหาขอบเนื้อแท้รอยโรคปอดจากภาพเอ็นโดบรองเคียลที่ บันทึกด้วยคลื่นเสียงความถี่สูงมีขั้นตอนการดำเนินการดังต่อไปนี้

- 1. ศึกษาค้นคว้าข้อมูลและงานวิจัยที่เกี่ยวข้องกับโครงงาน
- 2. เตรียมข้อมูลภาพสำหรับนำไปใช้
- 3. พัฒนาอัลกอริธึมสำหรับหาขอบเนื้อแท้รอยโรคปอด
- 4. ทดสอบและประเมินความแม่นยำของอัลกอริธึมที่พัฒนา
- 5. ปรับปรุงแก้ไขข้อผิดพลาด ให้มีความแม่นยำมากขึ้น
- 6. เขียนเอกสารประกอบโครงงาน

### <span id="page-11-2"></span>**1.5 ประโยชน์ที่ได้รับ**

ประโยชน์ที่ได้รับจากโครงงานมีดังนี้

- ก. ประโยชน์ต่อผู้ทำโครงงาน
	- 1. ได้พัฒนาความรู้ความเข้าใจในด้านการประมวลผลภาพและการนำมา ประยุกต์ใช้
	- 2. ได้พัฒนาทักษะในการใช้เครื่องมือที่เกี่ยวข้องกับการประมวลผลภาพ
- ข. ประโยชน์ที่ก่อเกิดแก่ผู้ใช้ระบบ
	- 1. ลดภาระและระยะเวลาที่ต้องใช้ในการคัดกรองและวินิจฉัยโรค
	- 2. ได้รับความคิดเห็นที่สองสำหรับเปรียบเทียบผลลัพธ์และประกอบการตัดสินใจ

#### <span id="page-11-3"></span>**1.6 โครงสร้างของรายงาน**

บทที่ 2 จะกล่าวถึงงานวิจัยและความรู้พื้นฐานที่เกี่ยวข้องกับการหาขอบเนื้อแท้รอยโรคปอด จากภาพเอ็นโดบรองเคียลที่บันทึกด้วยคลื่นเสียงความถี่สูง

บทที่ 3 จะกล่าวถึงวิธีการดำเนินการ ซึ่งจะประกอบไปด้วยการเตรียมข้อมูลภาพ การหาขอบ ที่แท้จริง การแปลงภาพแบบท็อปแฮ็ท การกำหนดจุดเริ่มต้นให้กับแอคทีฟคอนทัวร์ และการสร้าง แอคทีฟคอนทัวร์ของภาพ

บทที่ 4 จะกล่าวถึงผลการวิจัย

บทที่ 5 จะกล่าวถึงข้อสรุป และข้อเสนอแนะ

### **บทที่ 2 งานวิจัยที่เกี่ยวข้อง**

<span id="page-13-0"></span>ในบทนี้จะกล่าวถึงงานวิจัยและความรู้พื้นฐานที่เกี่ยวข้องกับการหาขอบเนื้อแท้รอยโรคปอด จากภาพเอ็นโดบรองเคียลที่บันทึกด้วยคลื่นเสียงความถี่สูง

### <span id="page-13-1"></span>**2.1 งานวิจัยที่เกี่ยวข้อง**

งานวิจัยทางการแพทย์หลายชิ้นรายงานถึงประโยชน์ของภาพเอ็นโดบรองเคียลที่บันทึกด้วย คลื่นเสียงความถี่สูงต่อการวินิจฉัยมะเร็งปอด [5][6][7] งานวิจัยของ Kuo et al. ระบุถึงความ เกี่ยวข้องระหว่างคุณสมบัติการเชื่อมต่อกันของขอบเนื้อแท้รอยโรคปอดกับความเป็นเนื้อร้ายของเนื้อ แท้นั้น [8] ซึ่งแสดงให้เห็นว่าขอบเนื้อแท้รอยโรคปอดสามารถนำมาใช้ประโยชน์สำหรับวินิจฉัยมะเร็ง ปอดได้

นอกจากนี้ยังมีงานวิจัยหัวข้อการประมวลผลภาพทางการแพทย์หลายชิ้นที่มีจุดมุ่งหมายเพื่อ ตรวจจับขอบของมะเร็งปอด เช่นงานวิจัยของ El-Zaart A. ที่เสนอวิธีระเบียบวิธีผลต่างอันตะในการ หาขอบของมะเร็งปอดจากภาพรังสีส่วนตัดอาศัยคอมพิวเตอร์ในการวินิจฉัย จากนั้นใช้ประกอบกับวิธี โซเบลเพื่อแสดงขอบที่หามาได้[9] และงานวิจัยของ Qadir et al. ที่เสนออัลกอริธึมเซลลูลาร์ออโต มาตาสำหรับหาขอบของมะเร็งปอดบนภาพภาพรังสีส่วนตัดอาศัยคอมพิวเตอร์ในการวินิจฉัยเช่นกัน [11] ซึ่งทั้งสองวิธีมีข้อจำกัดอยู่ที่การได้มาซึ่งภาพรังสีส่วนตัดอาศัยคอมพิวเตอร์ในการวินิจฉัยนั้น ก่อให้เกิดผลข้างเคียงไม่พึงประสงค์ต่อผู้ป่วยสูงกว่าเมื่อเทียบกับภาพเอ็นโดบรองเคียลที่บันทึกด้วย คลื่นเสียงความถี่สูง [5] นอกจากนี้ยังมีงานวิจัยของ Girvin F. ที่เกริ่นถึงการตรวจหาเนื้อแท้รอยโรค ปอดด้วยภาพที่ได้จากการตรวจคลื่นแม่เหล็กไฟฟ้า [10] แต่งานวิจัยนี้ไม่ได้นำเสนออัลกอริธึมสำหรับ ใช้คอมพิวเตอร์ช่วยในการประมวลผลภาพทางการแพทย์

อย่างไรก็ตาม ภาพเอ็นโดบรองเคียลที่บันทึกด้วยคลื่นเสียงความถี่สูงนั้นเป็นวิธีวินิจฉัยมะเร็ง ปอดที่ค่อนข้างใหม่เมื่อเทียบกับวิธีอื่น จึงยังไม่มีงานวิจัยที่มีจุดมุ่งหมายเพื่อหาขอบเนื้อแท้รอยโรค ปอดจากภาพเอ็นโดบรองเคียลที่บันทึกด้วยคลื่นเสียงความถี่สูงที่ได้รับการยอมรับเป็นวงกว้าง

ในการประมวลผลภาพ การตรวจจับขอบของวัตถุหมายถึงขั้นตอนในการระบุส่วนของภาพว่า ส่วนใดที่จัดเป็นขอบ ซึ่งการตรวจจับขอบของวัตถุนั้นมีประโยชน์อย่างมากในการแบ่งส่วนภาพเพื่อ พิจารณาภาพที่สนใจ การตรวจจับขอบของวัตถุนั้นสามารถทำได้หลายวิธี แต่ละวิธีมีข้อดีข้อเสียที่ แตกต่างกันไป โดยวิธีพรีวิตต์และวิธีโซเบลต่างใช้ทรัพยากรในการคำนวณน้อย แต่ลักษณะของขอบที่ ได้นั้นมีความละเอียด วิธีแคนนีนั้นต่อยอดมาจากพรีวิตต์และโซเบล มีความซับซ้อนและใช้พลังคำนวณ มากกว่าสองวิธีก่อนหน้า แต่ได้ขอบที่คมชัดกว่าเช่นกัน [12][13][14] อย่างไรก็ตาม ทั้งสามวิธีที่กล่าว ไปข้างต้นนั้นเหมาะสำหรับการหาขอบทุกๆขอบในภาพ ซึ่งเมื่อนำมาใช้หาขอบของเนื้อแท้รอยโรค ปอดจากภาพเอ็นโดบรองเคียลที่บันทึกด้วยคลื่นเสียงความถี่สูงนั้น ผลลัพธ์ที่ได้มีความละเอียด มากกว่าที่ต้องการ กล่าวคือทั้งสามวิธีไม่เพียงแต่วาดขอบที่แท้จริงของเนื้อแท้รอยโรคปอด แต่ยังวาด ส่วนที่เป็นสัญญาณรบกวนภายในภาพออกมาด้วย

วิธีที่เหมาะสมสำหรับจุดประสงค์ของโครงงานนี้จึงควรเป็นวิธีที่หาขอบแต่โดยคร่าวเพื่อที่จะ ตรวจจับรูปร่างของเนื้อแท้รอยโรคปอดเพียงเท่านั้น ซึ่งการหาขอบในลักษณะนี้มีความคล้ายคลึงกับ การแบ่งส่วนภาพ และหนึ่งในวิธีทางการประมวลผลภาพที่ได้รับการยอมรับว่าเหมาะสำหรับการแบ่ง ส่วนภาพแบบเน้นรูปร่างคือวิธีแบบจำลองแอคทีฟคอนทัวร์ [15]

โครงงานนี้จะนำวิธีแบบจำลองแอคทีฟคอนทัวร์มาพัฒนาอัลกอริธึมที่สามารถหาขอบเนื้อแท้ รอยโรคปอดจากภาพเอ็นโดบรองเคียลที่บันทึกด้วยคลื่นเสียงความถี่สูง

### <span id="page-14-0"></span>**2.2 ความรู้พื้นฐาน**

ในส่วนนี้จะกล่าวถึงความรู้พื้นฐานที่ใช้ในกระบวนการพัฒนาโครงงานนี้ **2.2.1 ภาพเอ็นโดบรองเคียลที่บันทึกด้วยคลื่นเสียงความถี่สูง (EBUS images)**

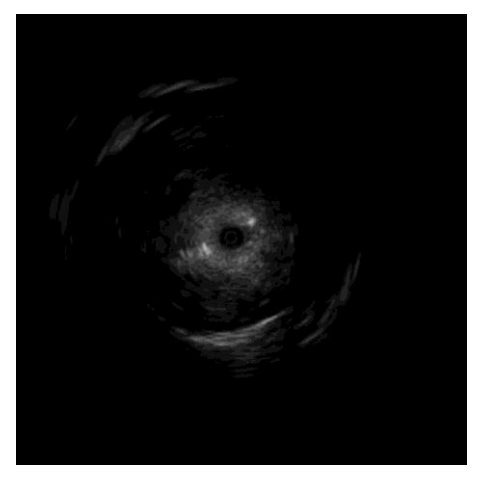

**ภาพที่2.1 ตัวอย่างภาพเอ็นโดบรองเคียลที่บันทึกด้วยคลื่นเสียงความถี่สูง**

ภาพเอ็นโดบรองเคียลที่บันทึกด้วยคลื่นเสียงความถี่สูงหรือภาพ EBUS คือภาพที่ ได้มาจากการส่องกล้องเข้าไปถ่ายภาพเนื้อแท้รอยโรคปอดด้วยเทคนิคการสะท้อน กลับของคลื่นเสียงความถี่สูง ดังแสดงในภาพที่ 2.1

#### **2.2.2 ภาพดิจิทัล (Digital images)**

ภาพดิจิทัลคือภาพสองมิติที่ประกอบด้วยหน่วยของภาพที่เรียกว่าพิกเซล สามารถใช้ ระบบพิกัด  $(x, y)$  สำหรับเรียกแทนพิกเซลแต่ละพิกเซล โดย  $x$  แทนแถว และ  $y$ แทนคอลัมภ์จุดกำเนิด (0,0) ในภาพดิจิทัลนั้นอยู่มุมบนซ้ายของภาพ

ภาพดิจิทัลสามารถนิยามเป็นเมทริกซ์  $I$  ที่มีขนาด m×n และ  $I(x, y)$  แทนค่า ความเข้ม (Intensity) ของพิกเซลในพิกัด  $(x, y)$  ดังนี้

$$
I = \begin{bmatrix} I(0,0) & \cdots & I(0,n-1) \\ \vdots & \ddots & \vdots \\ I(m-1,0) & \cdots & I(m-1,n-1) \end{bmatrix}
$$

#### **2.2.3 ภาพระดับสีเทา (Greyscale images)**

ภาพระดับสีเทาคือภาพดิจิทัลที่แต่ละพิกเซลเก็บค่าความเข้มของสีเทาเอาไว้ โดยทั่วไปภาพระดับสีเทาที่นิยมใช้งานในการประมวลภาพนั้นเป็นภาพระดับสีเทา แบบ 8 บิต ซึ่งมีระดับสีเทา 256 ระดับ ไล่จากระดับ 0 (สีดำ) ไปจนถึงระดับ 255 (สี ขาว)

### **2.2.4 ภาพขาวดำ (Binary images)**

ภาพขาวดำหรือภาพไบนารีคือภาพดิจิทัลที่แต่ละพิกเซลเก็บค่าที่เป็นไปได้เพียง 2 ค่า ได้แก่ 0 (สีดำ) และ 1 (สีขาว)

### **2.2.5 การเปลี่ยนภาพระดับสีเทาเป็นภาพขาวดำ**

ในขั้นตอนการประมวลผลภาพ อาจมีบางครั้งที่ภาพขาวดำมีความเหมาะสมจะ นำมาใช้ในการดำเนินการมากกว่าภาพระดับสีเทา เนื่องจากสามารถตัดข้อมูลที่ไม่ จำเป็นต่อการคำนวณออกได้ ทั้งยังใช้พลังและเวลาคำนวณน้อยกว่า

การเปลี่ยนภาพระดับสีเทาให้เป็นภาพขาวดำ สามารถทำได้โดยกำหนดค่าขีดแบ่ง (threshold value) ค่าหนึ่งขึ้นมาเพื่อใช้เป็นเกณฑ์ จากนั้นปัดพิกเซลที่มีค่าความ เข้มต่ำกว่าค่าขีดแบ่งให้กลายเป็น 0 (สีดำ) และปัดพิกเซลที่มีค่าความเข้มสูงกว่าค่า ขีดแบ่งให้กลายเป็น 1 (สีขาว) ตัวอย่างดังคำสั่งต่อไปนี้

$$
IF f(x, y) \ge 128, \qquad THEN g(x, y) = 1, \nELSE g(x, y) = 0 \qquad END
$$

โดยให้  $(x, y)$  แทนพิกัดของพิกเซล,  $f(x, y)$  แทนค่าความเข้มเดิมของพิกเซล นั้นในภาพระดับสีเทา, และ  $g(x, y)$  แทนค่าความเข้มใหม่ของพิกเซลนั้นในภาพ ขาวดำ

### **2.2.6 สัณฐานวิทยาทางคณิตศาสตร์(Mathemetical morphology)**

การดำเนินการเชิงสัณฐานวิทยาทางคณิตศาสตร์กับภาพดิจิทัล คือการใช้ องค์ประกอบโครงสร้างในการปรับแต่งเปลี่ยนแปลงภาพภาพนั้น โดยองค์ประกอบ โครงสร้างสามารถกำหนดได้หลากหลายรูปแบบ เช่น กล่อง เส้น แผ่นกลม วงแหวน

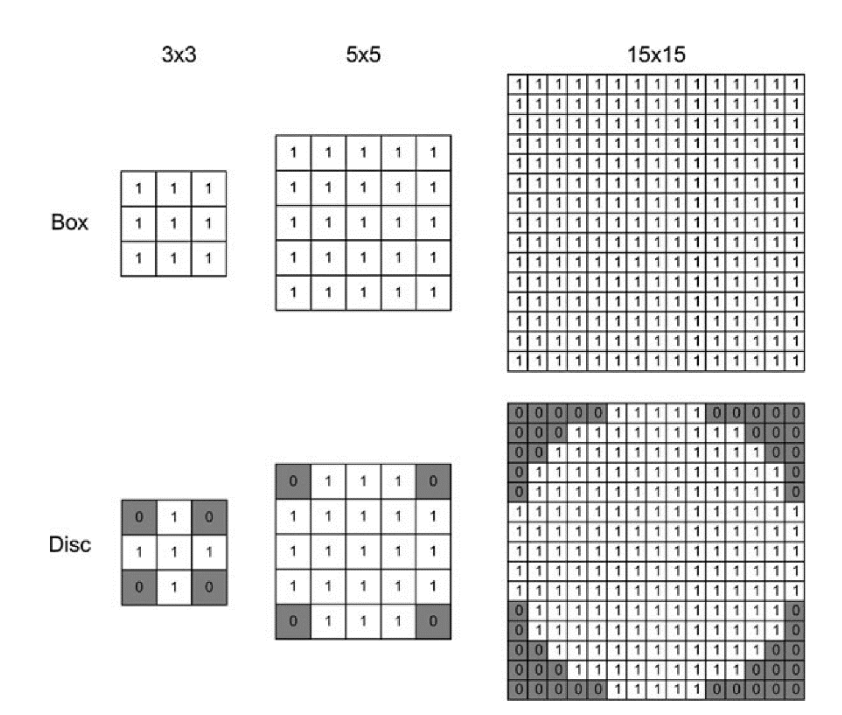

**ภาพที่2.2 ตัวอย่างองค์ประกอบโครงสร้างแบบกล่องและแบบแผ่นกลม**

้องค์ประกอบโครงสร้างจะถูกนำไปทาบกับแต่ละพิกเซลในรูป และวิธีการดำเนินการ กับพิกเซลหลังจากนั้นจะขึ้นอยู่กับกระบวนการของตัวดำเนินการแต่ละตัว ตัว ด าเนินการพื้นฐานของสัณฐานวิทยาทางคณิตศาสตร์มีทั้งหมด 4 ตัว คือการกร่อน การขยาย การเปิด และการปิด

การกร่อน เป็นการเก็บพิกเซลที่มีเพื่อนบ้านตรงกับองค์ประกอบโครงสร้างไว้และหัก ลบส่วนที่เหลือทั้งหมดออกไป ดังในภาพที่ 2.3

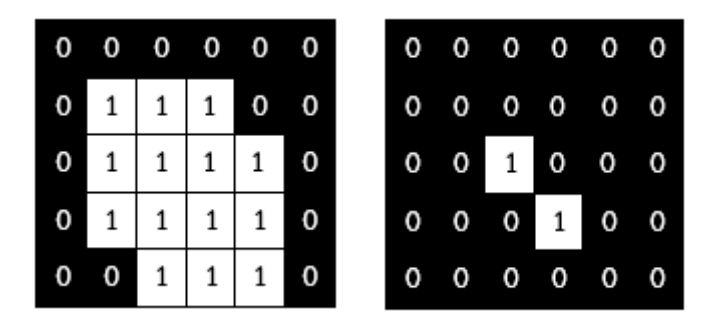

**ภาพที่2.3 ตัวอย่างการกร่อนด้วยโครงสร้างแบบกล่องขนาด 3x3**

การขยาย เป็นการเติมพิกเซลเพื่อนบ้านของพิกเซลนั้นๆให้ได้ผลตรงกับองค์ประกอบ โครงสร้าง ดังในภาพที่ 2.4

|   | $0\quad 0$               |                          | $0\quad 0\quad 0\quad 0$ |                          |                          | 0 | $1 \mid$ |                   |           | $1 \vert 1 \vert 0 \vert 0$ |                |
|---|--------------------------|--------------------------|--------------------------|--------------------------|--------------------------|---|----------|-------------------|-----------|-----------------------------|----------------|
|   | $0\quad 0$               |                          | 1 0 0 0                  |                          |                          | 0 | 1        | 1                 | $1 \vert$ | 1 <sup>1</sup>              | $\overline{0}$ |
| 0 | $\mathbf{O}$             |                          | $1 \quad 1 \quad 0$      |                          | $\overline{\phantom{0}}$ | 0 | 1        | 1                 | 1         | $\mathbf{1}$                | $\mathbf 0$    |
| 0 | $\overline{\phantom{0}}$ | $0\quad 0$               |                          | $\overline{\phantom{0}}$ | - 0                      | 0 | 1        |                   |           | $1 \mid 1 \mid 1$           | $\overline{0}$ |
| 0 | 0                        | $\overline{\phantom{0}}$ | $\overline{\phantom{0}}$ | 0                        | -0                       | 0 |          | $0\quad 0\quad 0$ |           | $^{\circ}$                  |                |

**ภาพที่2.4 ตัวอย่างการขยายด้วยโครงสร้างแบบกล่องขนาด 3x3**

การเปิด เป็นการดำเนินการแบบกร่อนกับรูปก่อน จากนั้นจึงตามด้วยการขยาย ซึ่ง เหมาะแก่การลบสัญญาณรบกวน เนื่องจากสัญญาณรบกวนจะถูกลบไปในขั้นตอน การกร่อน แต่รูปร่างหลักของรูปจะได้คืนมาในขั้นตอนการขยาย

|            | 0 0 1 0 1 0                 |  |              |  |            | $0\ 0\ 0\ 0\ 0$         |  | $\overline{\mathbf{0}}$ |
|------------|-----------------------------|--|--------------|--|------------|-------------------------|--|-------------------------|
|            | $0\ 0\ 0\ 0\ 0$             |  | $\mathbf{o}$ |  |            | $0\ 0\ 0\ 0\ 0$         |  |                         |
|            | $1 \t0 \t1 \t1 \t0$         |  |              |  |            | $0 \t 0 \t 1 \t 1 \t 0$ |  |                         |
| $0\quad 0$ | $1 \quad 1 \quad 1 \quad 0$ |  |              |  |            | $0 \t 0 \t 1 \t 1 \t 1$ |  | $\mathbf 0$             |
| $0\quad 0$ | $1 \mid 1 \mid 1$           |  | $\mathbf 0$  |  | $0\quad 0$ | $1 \mid 1 \mid 1$       |  |                         |

**ภาพที่2.5 ตัวอย่างการเปิดด้วยโครงสร้างแบบกล่องขนาด 3x3**

และในทางกลับกัน การปิดจะทำโดยการดำเนินการแบบขยายก่อน จากนั้นจึงตาม ด้วยการกร่อน ซึ่งเหมาะกับการเชื่อมวัตถุที่อยู่แยกจากกัน

|                | $0\quad 0$  |                         | 1 0 1 0           |                 |             |                | $0\quad 0$      |              |           | $1 \mid 1 \mid 1$ | $\mathbf 0$ |
|----------------|-------------|-------------------------|-------------------|-----------------|-------------|----------------|-----------------|--------------|-----------|-------------------|-------------|
|                | 0           | $\overline{\mathbf{0}}$ | $\mathbf{0}$      | $\mathbf{o}$    | $\bf{0}$    | $\overline{0}$ | $\mathbf{0}$    | $1 \mid$     | $1\vert$  | 1                 |             |
| 1 <sup>1</sup> | $\mathbf 0$ |                         | $1 \mid 1 \mid 1$ |                 | $\mathbf 0$ |                | $1 \mid 1 \mid$ | $1 \vert$    | $1\vert$  | 1                 |             |
|                | $\bullet$   | $\mathbf{1}$            | $1 \vert$         | $1\vert$        | 0           |                | $0\quad 0$      | $1 \vert$    | $1 \vert$ | 1                 |             |
|                | 0           | 1                       |                   | $1 \mid 1 \mid$ | 0           | $\overline{0}$ | 0               | $\mathbf{1}$ | $1\vert$  | $\mathbf{1}$      |             |

**ภาพที่2.6 ตัวอย่างการปิดด้วยโครงสร้างแบบกล่องขนาด 3x3**

#### **2.2.7 การแปลงแบบท็อปแฮ็ท (Top-hat transform)**

การแปลงแบบท็อปแฮ็ทเป็นตัวดำเนินการเชิงสัณฐานวิทยาทางคณิตศาสตร์ชนิดหนึ่ง ที่มีความซับซ้อนขึ้นกว่าตัวดำเนินการพื้นฐานที่ได้กล่าวไปข้างต้น โดยภาพที่ต้องการ แปลงจะถูกนำไปผ่านการดำเนินการแบบเปิดก่อนครั้งหนึ่ง จากนั้นจึงนำภาพที่ได้ จากการดำเนินการแบบเปิดนั้นไปหักลบออกจากภาพต้นฉบับ เพื่อให้ได้ภาพผลลัพธ์ ที่ต้องการ กระบวนการดังกล่าวเรียกรวมว่าการแปลงแบบท็อปแฮ็ท

การแปลงแบบท็อปแฮทนิยามเป็นสัญลักษณ์ตัวดำเนินการทางคณิตศาสตร์ดังนี้

$$
T(f) = f - f \circ b
$$

โดย  $f$  แทนภาพดิจิทัลระดับขาวดำก่อนการแปลงแบบท็อปแฮท

 $T(f)$  แทนภาพที่ได้หลังการแปลงแบบท็อปแฮท

 $\bm{b}$  แทนองค์ประกอบโครงสร้าง

และ ∘ คือสัญลักษณ์ของการดำเนินการแบบเปิด (Opening)

ภาพผลลัพธ์ที่ได้จึงจะเป็นส่วนของภาพที่มีขนาดเล็กกว่าองค์ประกอบโครงสร้าง เนื่องจากส่วนที่มีขนาดใหญ่มากพอให้องค์ประกอบโครงสร้างเข้าไปทำการ ดำเนินการแบบเปิดได้จะถูกหักลบออกไปในกระบวนการ ส่งผลให้การแปลงแบบท็ อปแฮ็ทใช้ได้ผลดีในการลบรายละเอียดส่วนสัญญาณรบกวนที่ไม่ต้องการออกจาก ภาพดิจิทัล ดังภาพที่ 2.7ก และ 2.7ข

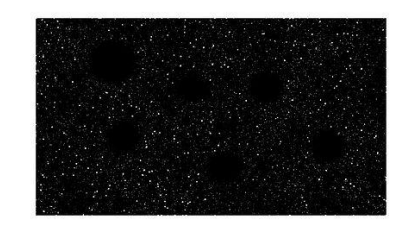

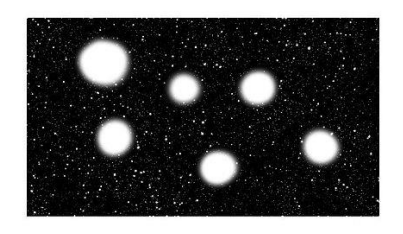

# **ภาพที่2.7ก ก่อนการแปลงแบบท็อปแฮ็ท ภาพที่ 2.7ข หลังการแปลงแบบท็อปแฮท**

นอกจากนั้นการแปลงแบบท็อปแฮ็ทยังช่วยในการเสริมความคมชัด (Contrast) ของ ภาพที่มีแสงไม่สม่ำเสมอซึ่งเป็นผลมาจากการนำภาพเดิมมาหักลบ ซึ่งช่วยใน กระบวนการการเปลี่ยนภาพระดับสีเทาเป็นภาพขาวดำให้สมบูรณ์ขึ้นได้ ดังในภาพที่ 2.7ก, 2.7ข, 2.7ค, และ 2.7ง

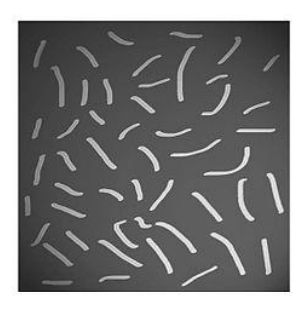

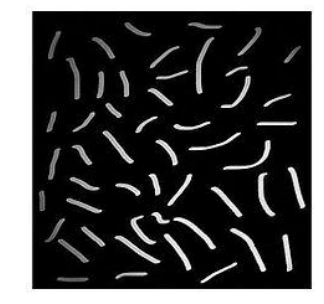

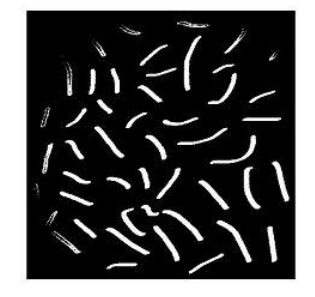

**ภาพที่2.8ก ภาพเริ่มต้น ภาพที่ 2.8ข ภาพเริ่มต้น ที่ถูกเปลี่ยนเป็นภาพขาวดำ**

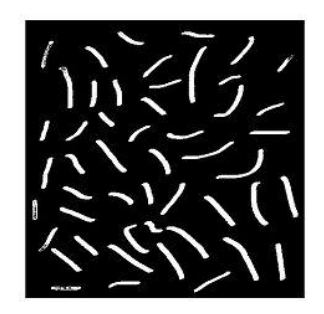

**ภาพที่2.8ค ภาพเริ่มต้นที่ ภาพที่ 2.8ง ภาพแบบแปลงท็อปแฮ็ท ถูกแปลงแบบท็อปแฮ็ท ที่ถูกเปลี่ยนเป็นภาพขาวดำ**

# **2.2.8 แบบจำลองแอคทีฟคอนทัวร์ (Active contour model)**

แบบจำลองแอคทีฟคอนทัวร์คืออัลกอริธึมในการแยกองค์ประกอบภาพอย่างหนึ่ง ซึ่ง ใช้สำหรับการแบ่งส่วนภาพที่สนใจออกจากภาพพื้นหลังเพื่อนำมาวิเคราะห์ต่อไป

โดยแบบจำลองแอคทีฟคอนทัวร์มีชื่อเรียกอีกอย่างหนึ่งว่าแบบจำลองงู (Snakes model) [15]

แบบจำลองงูเป็นฟังก์ชันเส้นโค้งแบบลดพลังงานซึ่งถูกชี้นำโดยแรงจำกัดภายนอก (external constraint forces) และได้รับอิทธิพลจากแรงของภาพ (image forces) ที่คอยดึงให้เส้นโค้งนั้นเคลื่อนที่เข้าหาพื้นที่ที่พลังงานต่ำโดยการทำซ้ำหลายๆรอบ กล่าวคือเส้นโค้งนั้นจะค่อยๆขยับเข้าหาส่วนของรูปที่มีเกรเดียนต์หรือการ เปลี่ยนแปลงของความเข้มมากที่สุด ซึ่งตรงกับคุณลักษณะที่เป็นเส้นขอบภายในภาพ ส่งผลให้อัลกอริธึมนี้ทำงานได้ดีเมื่อต้องการหาเส้นโครงร่าง (คอนทัวร์) ที่ระบุรูปร่าง ของวัตถุในรูปภาพ

แบบจำลองงูสามารถนิยามได้ดังสมการต่อไปนี้

$$
E_{snake}^{*} = \int_{0}^{1} E_{snake}(v(s))ds
$$
  
= 
$$
\int_{0}^{1} (E_{internal}(v(s)) + E_{image}(v(s)) + E_{con}(v(s)))ds
$$

โดย  $\nu(s)$  แทนเซ็ตของจุดจำนวน  $n$  จุด โดยที่  $s = 0,..., n - 1$  $E_{snake}$  แทนพลังงานรวมของแบบจำลองงู  $E_{internal}$  แทนพลังงานภายในของแบบจำลองงู  $E_{image}$  แทนพลังงานจากตัวภาพเอง และ  $E_{con}$  แทนแรงจำกัดจากภายนอกที่ผู้ใช้กำหนดขึ้น

พลังงานภายในของแบบจำลองงู ประกอบไปด้วยความต่อเนื่องของคอนทัวร์ และ ความเรียบลื่นของคอนทัวร์ ดังสมการต่อไปนี้

$$
E_{internal} = \frac{1}{2} (\alpha(s) \left\| \frac{d\bar{v}}{ds}(s) \right\|^2 + \beta(s) \left\| \frac{d\bar{v}}{ds}(s) \right\|^2)
$$

โดยที่  $\alpha(s)$  และ  $\beta(s)$  เป็นน้ำหนักความสำคัญที่ผู้ใช้กำหนดขึ้นเอง เมื่อ  $\alpha(s)$ ให้ความสำคัญกับความต่อเนื่องของคอนทัวร์ และ  $\beta(s)$  ให้ความสำคัญต่อความ เรียบลื่นของคอนทัวร์

พลังงานจากตัวภาพ เป็นฟังก์ชันของคุณลักษณะบางประการในรูปภาพนั้น โดย แบบจำลองงูจะพิจารณาเส้น ขอบ และจุดยุติหรือเหลี่ยมมุมที่ปรากฎอยู่ในภาพ ดัง สมการ

 $E_{image} = W_{line} E_{line} + W_{edge} E_{edge} + W_{term} E_{term}$ 

โดย  $E_{line}$  แทนฟังก์ชันของเส้น คำนวณจากความเข้มของภาพ

 $E_{line} = I(x, y)$ 

 $E_{edge}$  แทนฟังก์ชันของขอบ คำนวณจากกราเดียนต์ของภาพ  $E_{edge} = -|\nabla I(x, y)|^2$ 

 $E_{term}$  แทนฟังก์ชันของจุดยุติ ซึ่งในโครงงานนี้ภาพตัวอย่างที่นำมาใช้มี ลักษณะรูปร่างที่กลม ไม่มีเหลี่ยมมุม จึงไม่ยกมาใช้คำนวณ

 $w_{line}$ ,  $w_{edge}$ , และ  $w_{term}$  แทนน้ำหนักความสำคัญของคุณลักษณะเส้น ขอบ และจุดยุติ ตามลำดับ

### **บทที่ 3 วิธีการดำเนินการ**

<span id="page-22-0"></span>ในบทนี้จะกล่าวถึงวิธีการดำเนินการเพื่อพัฒนาอัลกอริธึมที่สามารถตรวจหาขอบเนื้อแท้รอย โรคปอดจากภาพเอ็นโดบรองเคียลที่บันทึกด้วยคลื่นเสียงความถี่สูง ซึ่งวิธีการที่เสนอนั้นแบ่งออกเป็น 5 ขั้นตอน ดังระบุในภาพที่ 3.1

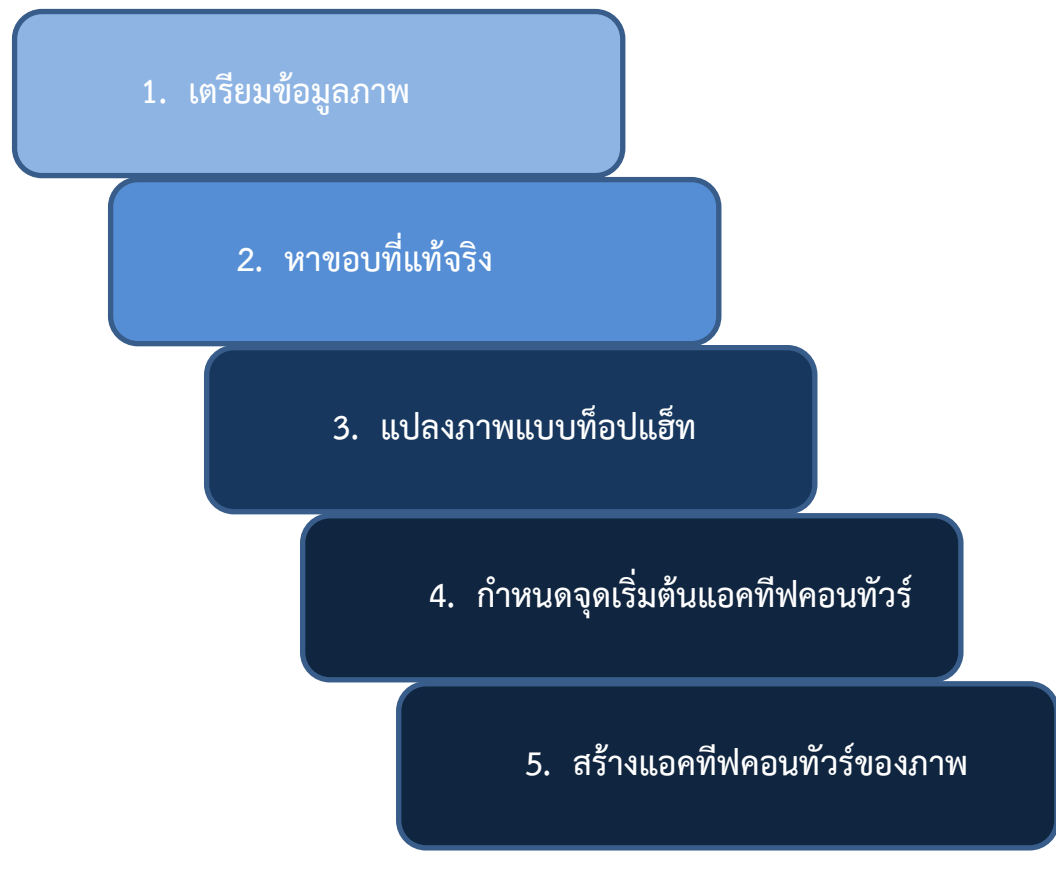

**ภาพที่3.1 วิธีการดำเนินการ**

### <span id="page-22-1"></span>**3.1 เตรียมข้อมูลภาพ**

สำหรับภาพ EBUS นั้น เดิมจะได้มาในรูปแบบของวิดีโอ ซึ่งในวิดีโอนั้นจะมีภาพ EBUS อยู่ หลายเฟรมด้วยกัน เนื่องจากอัลกอริธึมที่พัฒนามีจุดประสงค์จะใช้กับภาพดิจิทัลซึ่งเป็นภาพนิ่ง จึง จำเป็นต้องคัดแยกภาพจากวิดีโอทีละเฟรม ตัดภาพมาเฉพาะส่วนที่สนใจคือส่วนที่เป็นเนื้อแท้รอยโรค ปอด และแปลงภาพที่ได้ให้เป็นภาพระดับสีเทา ดังภาพที่ 3.2

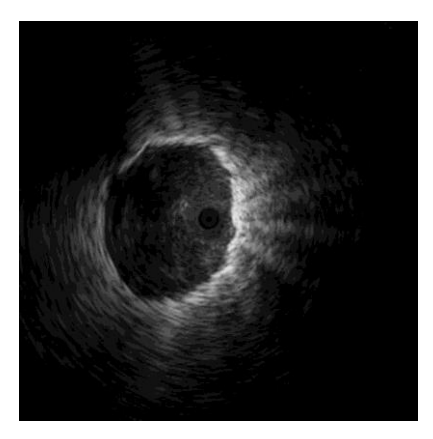

**ภาพที่3.2 ตัวอย่างภาพ EBUS ที่ผ่านการเตรียมข้อมูลแล้ว**

### <span id="page-23-0"></span>**3.2 หาขอบที่ถูกต้อง**

ภาพที่ทำการเตรียมข้อมูลตามขั้นตอนที่ 3.1 เรียบร้อยแล้ว จะต้องนำมาหาขอบที่ถูกต้อง (Ground truth) ของเนื้อแท้รอยโรคปอดในรูป โดยขั้นตอนนี้จะให้แพทย์ผู้เชี่ยวชาญเป็นผู้วาดขอบที่ ถูกต้อง ซึ่งก็คือขอบที่คาดว่าใกล้เคียงกับขอบที่แท้จริงที่สุดลงบนภาพ ดังตัวอย่างในภาพที่ 3.3 เพื่อ นำไปใช้ในขั้นตอนการประเมินความแม่นยำต่อไป

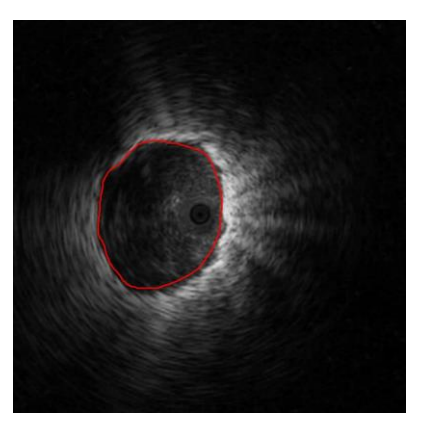

**ภาพที่3.3 ขอบที่ถูกต้องถูกวาดลงบนภาพ**

#### <span id="page-23-1"></span>**3.3 แปลงภาพแบบท็อปแฮ็ท**

เนื่องจากวัตถุที่สนใจในภาพ EBUS มีลักษณะสำคัญที่มีความสว่างกว่าส่วนอื่นในภาพ ดังนั้น เพื่อเน้นส่วนของวัตถุที่สนใจให้เด่นมากขึ้น จึงทำการนำภาพที่ได้จากขั้นตอนที่ 3.1 มาแปลงแบบท็อป แฮทก่อน โดยกำหนดองค์ประกอบโครงสร้างเป็นแผ่นกลมรัศมี 5 พิกเซล ภาพที่ได้จากการแปลงท็อป แฮทจะเป็นภาพระดับสีเทา มีลักษณะดังภาพที่ 3.4

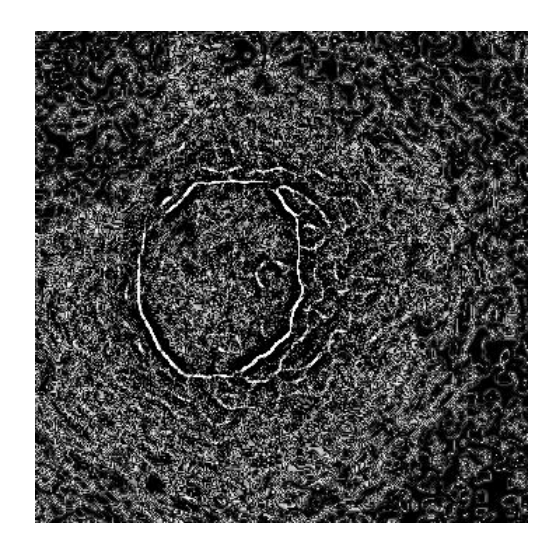

**ภาพที่3.4 ภาพผลลัพธ์จากการแปลงแบบท็อปแฮ็ท**

แต่เนื่องจากภาพที่ได้รับจากการแปลงแบบท็อปแฮ็ทมีลักษณะที่มีสัญญาณรบกวนมาก ซึ่งอาจส่งผล ต่อความแม่นยำของแอคทีฟคอนทัวร์ จึงทำการเปลี่ยนภาพระดับสีเทาให้เป็นภาพขาวดำ เพื่อคงไว้ เฉพาะส่วนที่สว่างที่สุด โดยตั้งค่าขีดแบ่งให้เหมาะสมกับแต่ละภาพ ได้ผลดังภาพที่ 3.5

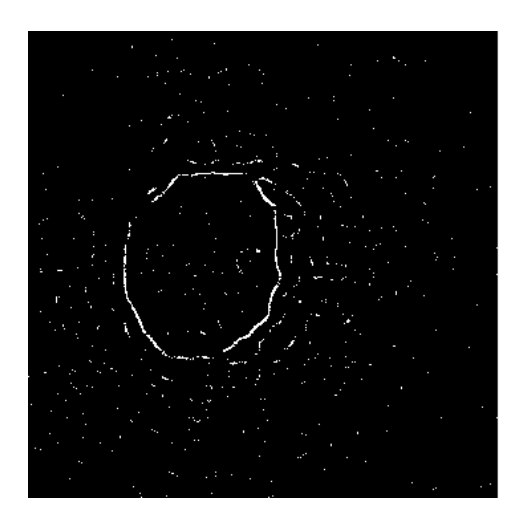

**ภาพที่3.5 ภาพที่ผ่านการแปลงแบบท็อปแฮ็ทถูกเปลี่ยนเป็นภาพขาวดำ**

## <span id="page-24-0"></span>**3.4 กำหนดจุดเริ่มต้นให้กับแอคทีฟคอนทัวร์**

ในการใช้อัลกอริธึมแอคทีฟคอนทัวร์เพื่อแยกองค์ประกอบภาพนั้น ผู้ใช้จำเป็นต้องกำหนดค่า เริ่มต้นให้กับคอนทัวร์ของรูป โดยใช้วิธีคลิกเมาส์เพื่อวางจุดให้เรียงกันเป็นลำดับรอบวัตถุที่สนใจ ดัง ภาพที่ 3.6ก จุดเหล่านี้จะทำหน้าที่เป็นขอบเริ่มต้นของแอคทีฟคอนทัวร์สำหรับขั้นตอนต่อไป ดังแสดง ในภาพที่ 3.6ข

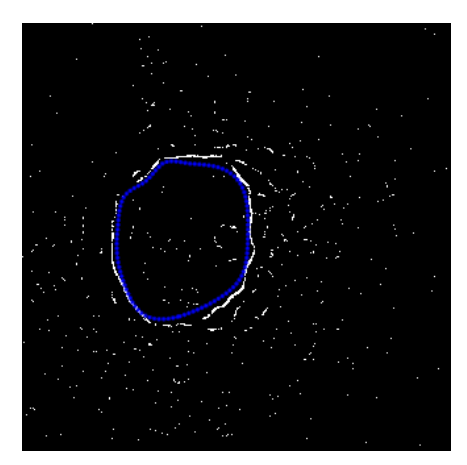

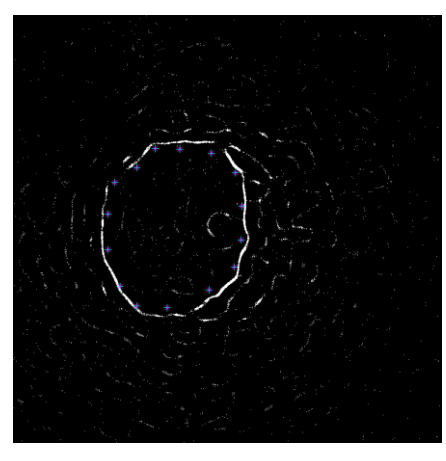

 **ภาพที่3.6ก กำหนดจุดเริ่มต้น ภาพที่ 3.6ข ขอบเริ่มต้นที่ได้จากจุดที่กำหนด**

# <span id="page-25-0"></span>**3.5 สร้างแอคทีฟคอนทัวร์ของภาพ**

เมื่อกำหนดจุดเริ่มต้นให้กับแอคทีฟคอนทัวร์แล้ว อัลกอริธึมจึงทำการขยับแอคทีฟคอนทัวร์ไป ตามหลักการลดพลังงานให้น้อยที่สุด ดังภาพที่ 3.7ก ซึ่งส่งผลให้แอคทีฟคอนทัวร์เกาะติดเข้ากับส่วนที่ เป็นขอบของวัตถุที่สนใจ ซึ่งในที่นี้คือขอบของเนื้อแท้รอยโรคปอด ดังภาพที่ 3.7ข

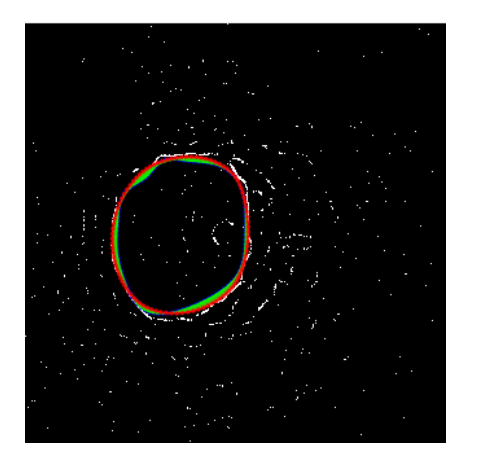

**ภาพที่3.7ก การขยับของแอคทีฟคอนทัวร์ ภาพที่ 3.7ข ผลลัพธ์ที่ได้**

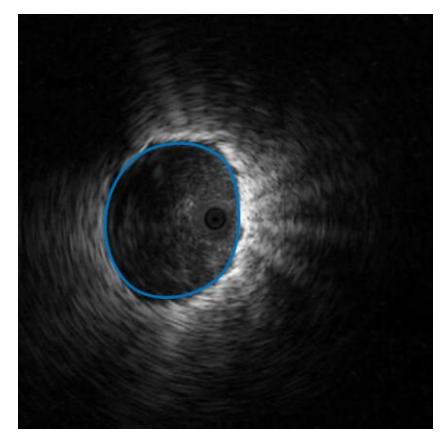

### **บทที่ 4 ผลการทดลอง**

<span id="page-26-0"></span>ในบทนี้จะกล่าวถึงผลของการดำเนินการพัฒนาอัลกอริธึมที่สามารถตรวจหาขอบเนื้อแท้รอย โรคปอดจากภาพเอ็นโดบรองเคียลที่บันทึกด้วยคลื่นเสียงความถี่สูง

### <span id="page-26-1"></span>**4.1 ผลของการดำเนินการ**

จากการนำแอคทีฟคอนทัวร์ที่ได้จากขั้นตอนที่ 3.4 ไปเทียบกับขอบที่ถูกต้องที่ได้จากขั้นตอน ที่ 3.2 ทำการทดสอบกับภาพ EBUS จำนวนทั้งหมด 80 ภาพ ยกตัวอย่างผลลัพธ์มาแสดงให้เห็นเป็น จำนวน 4 ภาพในภาพที่ 4.1 ซึ่งเส้นสีแดงคือขอบที่ถูกต้องที่แพทย์เป็นผู้วาดลงบนรูป และสีน้ำเงินคือ ขอบที่ได้จากอัลกอริธึมของโครงงาน

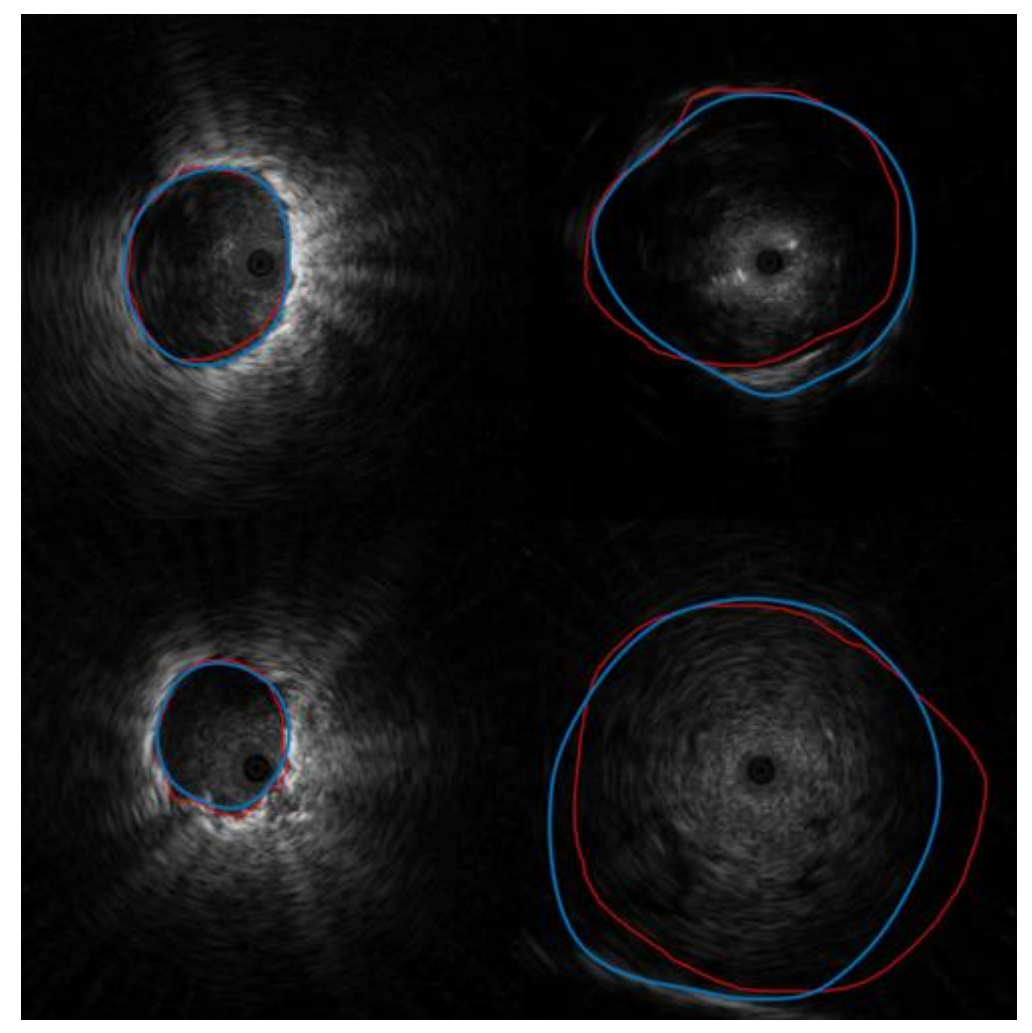

**ภาพที่4.1 เปรียบเทียบความแม่นยำของอัลกอริธึม**

จะเห็นได้จากตัวอย่างในภาพที่ 4.1 ว่าสองภาพทางด้านซ้ายที่เนื้อแท้รอยโรคปอดในภาพ EBUS ที่นำมาทดสอบนั้นมีลักษณะที่สว่าง ขอบติดต่อกันชัดเจน เมื่อนำอัลกอริธึมมาใช้จะได้ผลลัพธ์ที่ แม่นยำ กล่าวคือเส้นสีน้ำเงินซ้อนทับเส้นสีแดงค่อนข้างมาก ในขณะที่สองภาพทางด้านขวาที่เนื้อแท้ รอยโรคปอดในภาพ EBUS ที่นำมาทดสอบนั้นมีลักษณะค่อนข้างกระจายตัว ภาพไม่ค่อยสว่าง เมื่อนำ อัลกอริธึมมาใช้จะได้ผลลัพธ์ที่มีความแม่นยำต่ำกว่า กล่าวคือเส้นสีแดงและเส้นสีน้ำเงินนั้นไม่ซ้อนทับ กันมากเท่าสองภาพทางด้านซ้าย

นอกจากนั้น จากผลการทดลอง สังเกตได้ว่าความแม่นยำของแอคทีฟคอนทัวร์ยังขึ้นอยู่กับ จุดเริ่มต้นของคอนทัวร์อีกด้วย โดยหากกำหนดจุดเริ่มต้นที่ต่างกัน ผลสุดท้ายของแอคทีฟคอนทัวร์ที่ ได้รับจะต่างกันไปด้วย ดังเห็นได้ในภาพที่ 4.2 ซึ่งจุดสีน้ำเงินคือจุดเริ่มต้นของคอนทัวร์ที่ผู้ใช้กำหนด

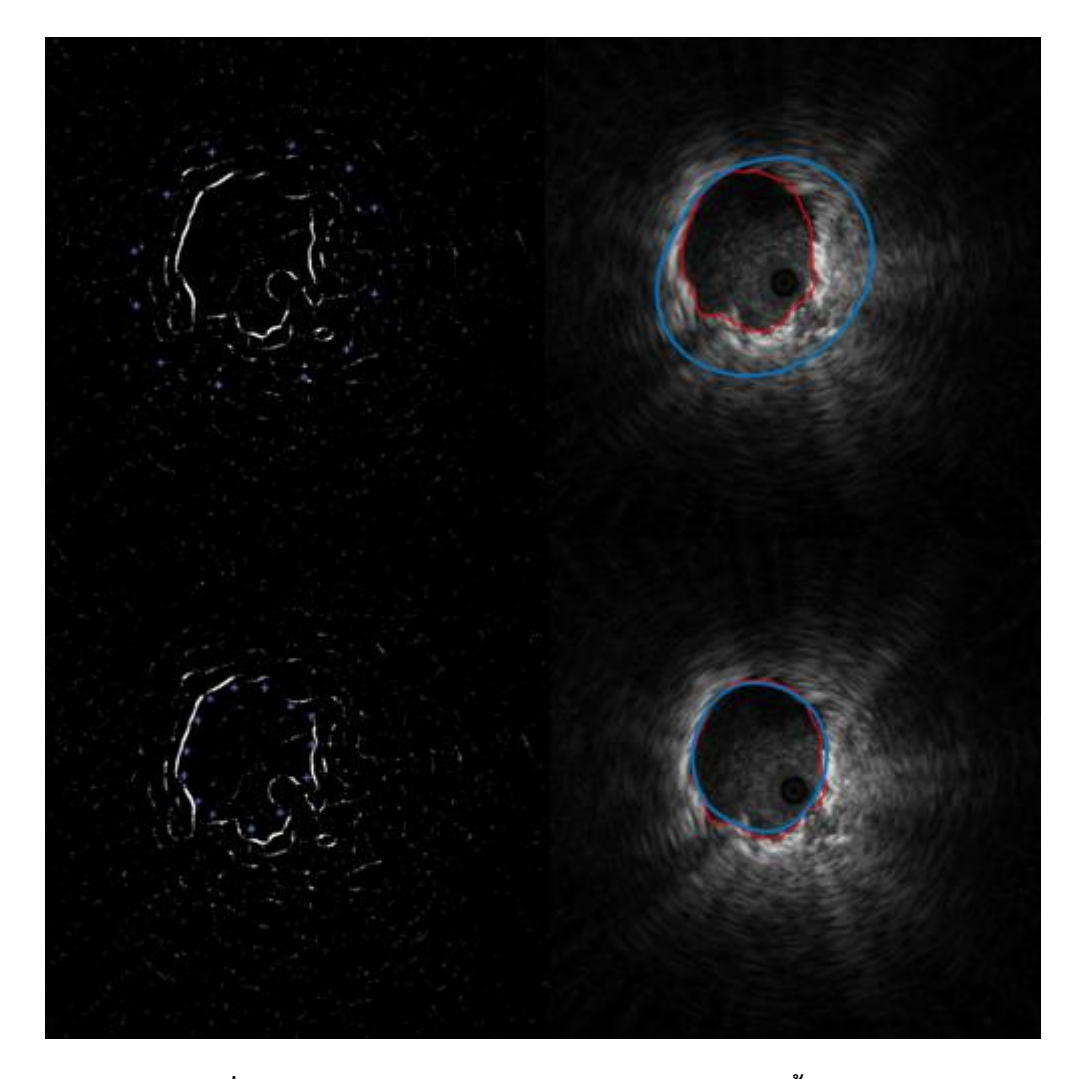

**ภาพที่4.2 เปรียบเทียบความแม่นยำของผลลัพธ์ขอบเนื้อแท้รอยโรคปอด ที่ได้จากภาพ EBUS เดียวกันแต่ผู้ใช้กำหนดจุดเริ่มต้นต่างกัน**

โดยการเลือกจุดเริ่มต้นคอนทัวร์ให้ได้ผลลัพธ์ที่ดีนั้น ผู้ใช้ควรเลือกไว้ไม่ต่ำกว่า 8 จุด และ เลือกให้อยู่ใกล้กับบริเวณที่มีลักษณะสว่างที่สุดหลังจากผ่านการแปลงแบบท็อปแฮท ซึ่งเป็นบริเวณที่ สันนิษฐานว่าตรงกับขอบเนื้อแท้รอยโรคปอดที่ต้องการหา นอกจากนั้นยังควรเลือกแต่ละจุดให้ไม่ห่าง จากกันมากนัก ทั้งสองประการนี้เพื่อลดสัญญาณรบกวนภายนอกซึ่งจะส่งผลให้แบบจำลองงูมีความ คลาดเคลื่อน ตัวอย่างเช่นในภาพที่ 4.2 ซึ่งภาพด้านบนซ้ายเลือกจุดเริ่มต้นไว้ห่างออกมาจากบริเวณ สว่าง ผลลัพธ์ที่ได้ในภาพบนขวานั้นมีความคลาดเคลื่อน คือเส้นสีน้ำเงินมีขนาดใหญ่กว่าเส้นสีแดงมาก ในขณะที่ภาพด้านล่างซ้ายเลือกจุดเริ่มต้นไว้ใกล้กับบริเวณสว่าง ผลลัพธ์ที่ได้ในภาพล่างขวานั้นมีความ แม่นยำกว่ากันมาก

### **บทที่ 5 ข้อสรุปและข้อเสนอแนะ**

<span id="page-29-0"></span>ในบทนี้จะกล่าวถึง สรุปผลจากข้อมูลผลการทดลองในบทที่ 4 ข้อสรุปการพัฒนาอัลกอริธึมที่ สามารถตรวจหาขอบเนื้อแท้รอยโรคปอดจากภาพเอ็นโดบรองเคียลที่บันทึกด้วยคลื่นเสียงความถี่สูง รวมถึงข้อเสนอแนะอื่นๆ ที่ได้จากการวิจัย

#### <span id="page-29-1"></span>**5.1 ข้อสรุป**

จากข้อมูลผลการวิจัยพบว่าแอคทีฟคอนทัวร์นั้นสามารถหาขอบเนื้อแท้รอยโรคปอดได้ดีเมื่อ นำไปใช้กับรอยโรคปอดที่มีลักษณะภาพ EBUS สว่าง ขอบมีรูปร่างต่อกันชัดเจน แต่ยังมีผล คลาดเคลื่อนอยู่บ้างเมื่อนำไปใช้กับรอยโรคปอดที่มีลักษณะกระจายตัว ขอบไม่ค่อยต่อเนื่องหรือติดกัน โดยแบ่งผลลัพธ์ที่ได้ออกเป็น 3 จำพวก ได้แก่ภาพที่ได้ผลแม่นยำมาก ภาพที่ได้ผลแม่นยำปานกลาง และภาพที่ได้ผลไม่แม่นยำ ดังจะเห็นตัวอย่างได้ในภาพที่ 5.1-5.3 ตามลำดับ

ทั้งนี้โครงงานนี้ได้ดำเนินการทดสอบอัลกอริธึมกับภาพ EBUS เป็นจำนวนทั้งหมด 80 ภาพ ผลลัพธ์ที่ได้พบว่ามีภาพที่ได้ผลแม่นยำมาก 26 ภาพ ผลแม่นยำปานกลาง 43 ภาพ และผลไม่แม่นยำ 11 ภาพ ดังนั้น หากนับผลลัพธ์แม่นยำมากและแม่นยำปานกลางเป็นผลที่ยอมรับได้ และนับผลลัพธ์ที่ ไม่แม่นยำเป็นภาพเสีย ประสิทธิภาพของอัลกอริธึมนี้จะคิดเป็นร้อยละ 86.25

โดยในภาพที่ได้ผลไม่แม่นยำนั้น มีสาเหตุมาจากลักษณะของอัลกอริธึมแบบจำลองแอคทีฟ คอนทัวร์ ซึ่งจำต้องอาศัยลักษณะของภาพที่มีความเหมาะสมกับอัลกอริธึม กล่าวคือเป็นภาพที่มีคอน ทัวร์ชัดเจน ส่งผลให้วาดขอบลงบนภาพที่มีขอบกระจายไม่ต่อเนื่องได้ไม่แม่นยำอย่างที่ควร

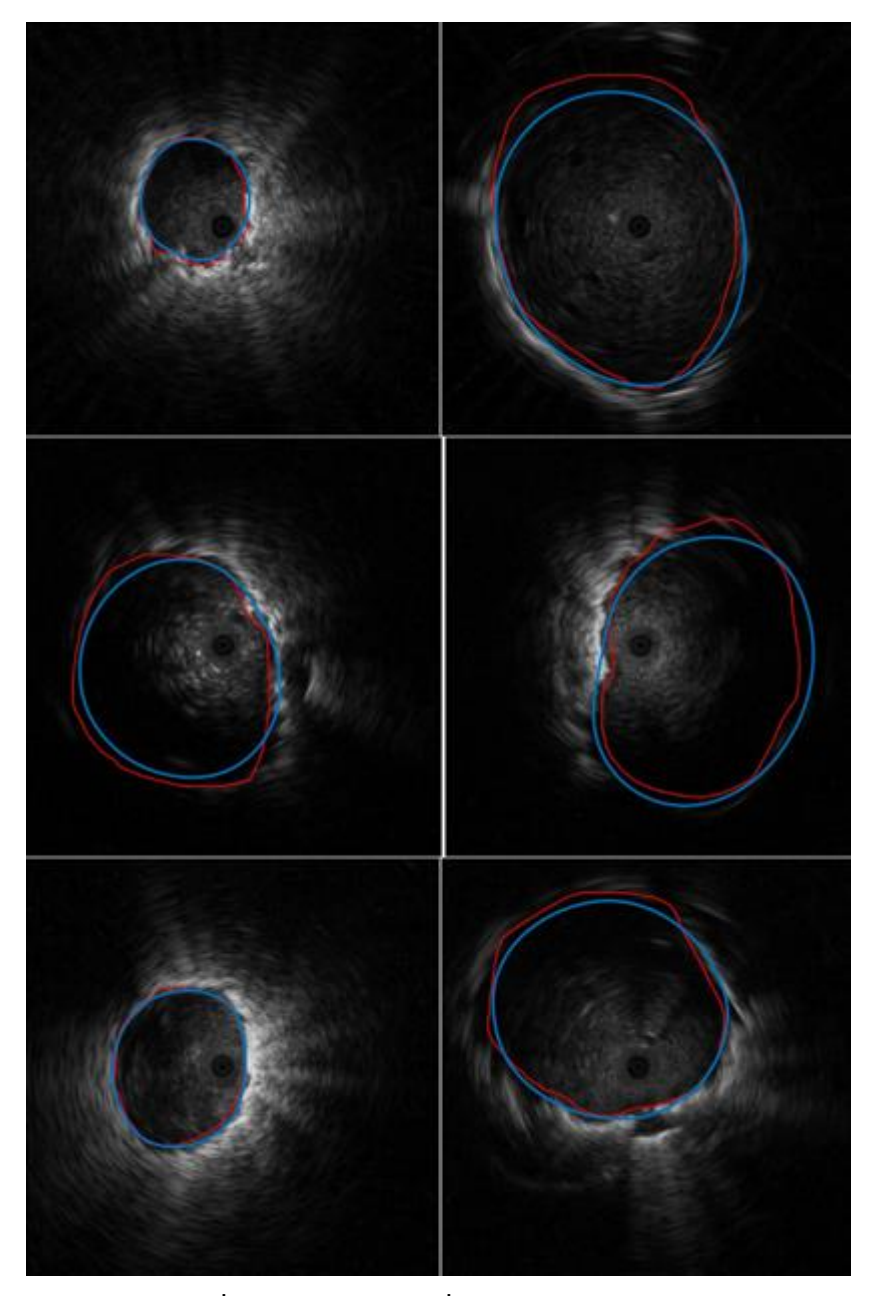

**ภาพที่5.1 ตัวอย่างภาพที่ได้ผลลัพธ์แม่นยำมาก**

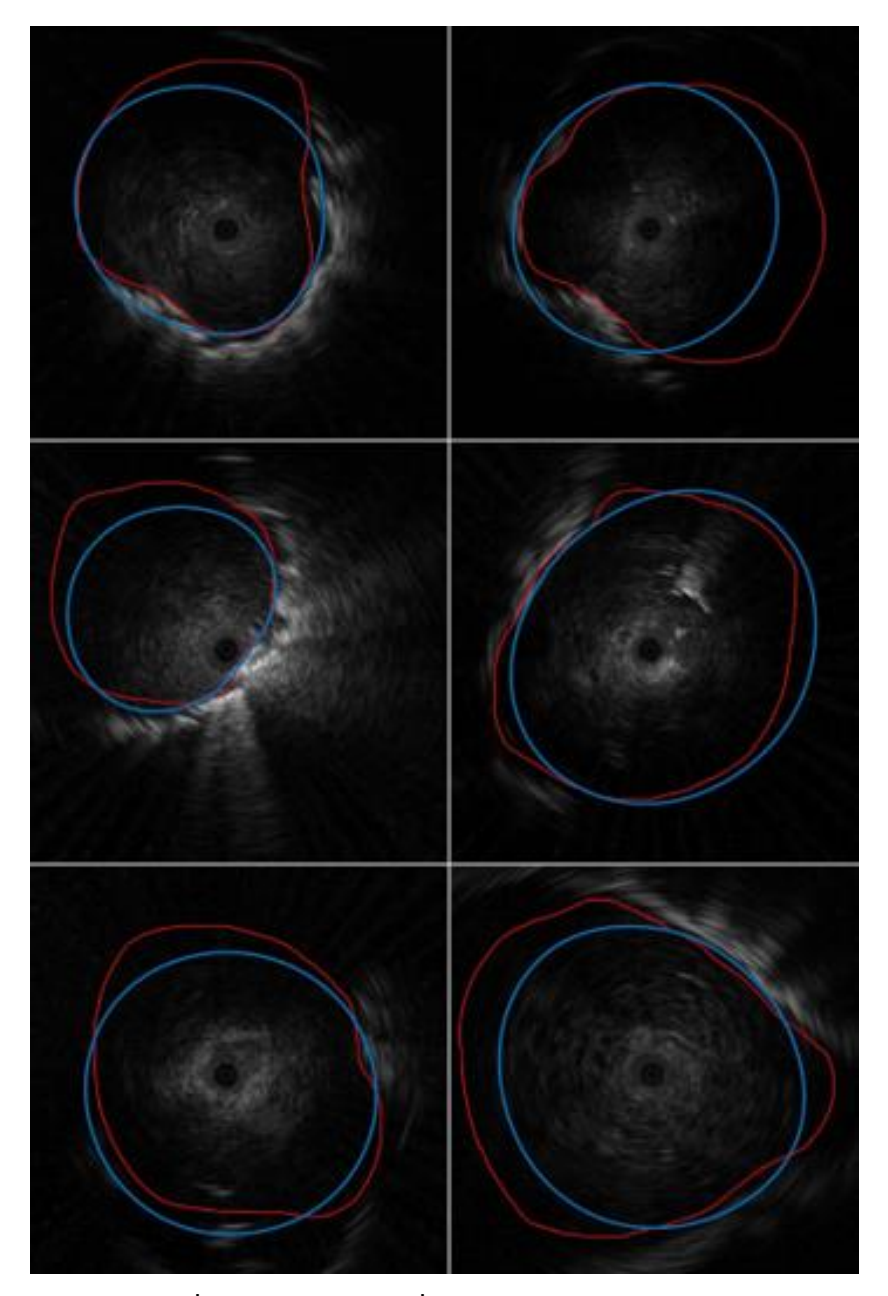

**ภาพที่5.2 ตัวอย่างภาพที่ได้ผลลัพธ์แม่นยำปานกลาง**

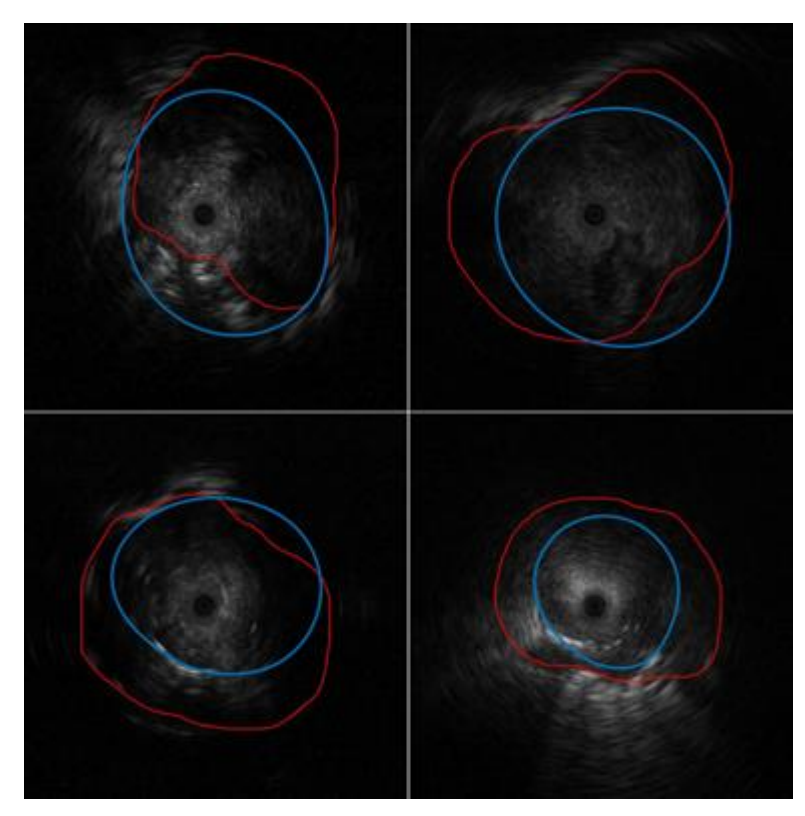

**ภาพที่5.3 ตัวอย่างภาพที่ได้ผลลัพ์ไม่แม่นยำ**

#### <span id="page-32-0"></span>**5.2 ข้อเสนอแนะ**

เนื่องจากความแม่นยำของแอคทีฟคอนทัวร์ยังมีส่วนที่ขึ้นอยู่กับข้อมูลนำเข้า โดยเกิดจากการ ที่ผู้ใช้ต้องเป็นผู้กำหนดจุดเริ่มต้นให้กับแอคทีฟคอนทัวร์ ซึ่งคุณสมบัติข้อนี้อาจก่อให้เกิดข้อผิดพลาด จากมนุษย์ (Man-made error) นอกจากนั้นแม้จะช่วยแบ่งเบาภาระในการวินิจฉัยหาขอบด้วยตัวเอง แต่ก็ยังหลงเหลือภาระในการกำหนดจุดเริ่มต้นให้กับแอคทีฟคอนทัวร์อยู่ จึงมีข้อเสนอแนะสำหรับ แนวทางวิจัยในอนาคตว่าควรพัฒนาระบบที่สามารถกำหนดจุดเริ่มต้นได้ด้วยตัวเอง เช่น การใช้ ปัญญาประดิษฐ์ เป็นต้น

#### **รายการอ้างอิง**

<span id="page-33-0"></span>[1] World Health Organization. Cancer Fact Sheet, 2018.

[2] Ginsberg RJ, Vokes EE, Raben A. Non-Small Cell Lung Cancer. In Devita VT, Hellman S, Rosenbery SA, eds: Cancer Principles and Practice of Oncology, 5th edition, PP 849-950. Philadelphia, Lippincott-Raven Publisher, 1997.

[3] Callister M, Baldwin D. How should pulmonary nodules be optimally investigated and managed? Lung Cancer 2015, 91, 48–55.

[4] U.S. National Institute of Health, National Cancer Institute. SEER Cancer Statistics Review, 1975–2015.

[5] Zhan P, Zhu QQ, Miu YY, et al. Comparison between endobronchial ultrasound-guided transbronchial biopsy and CT-guided transthoracic lung biopsy for the diagnosis of peripheral lung cancer: a systematic review and meta-analysis. Transl Lung Cancer Res. 2017;6(1):23-34. doi:10.21037/tlcr.2017.01.01

[6] Sehgal IS, Agarwal R, Dhooria S, Prasad KT, Aggarwal AN. Role of EBUS TBNA in Staging of Lung Cancer: A Clinician's Perspective. J Cytol. 2019;36(1):61-64. doi:10.4103/JOC.JOC\_172\_18

[7] Gomez M, Silvestri GA. Endobronchial ultrasound for the diagnosis and staging of lung cancer. Proc Am Thorac Soc. 2009;6:180-186. doi:10.1513/pats.200808- 081LC

[8] Kuo CH, Lin SM, Chen HC, Chou CL, Yu CT, Kuo HP. Diagnosis of peripheral lung cancer with three echoic features via endobronchial ultrasound. Chest. 2007;132(3):922-929. doi:10.1378/chest.06-3106

[9] El-Zaart, Ali & El Arwadi, Toufic. (2015). A New Edge Detection Method for CT-Scan Lung Images. Journal of Biomedical Engineering and Medical Imaging. 2. doi: 10.14738/jbemi.25.1453.

[10] Girvin F, Ko JP. Pulmonary nodules: detection, assessment, and CAD. AJR. American Journal of Roentgenology. 2008;191(4):1057-1069. doi: 10.2214/ajr.07.3472.

[11] Qadir, F., Peer, M.A., & KhanK., A. (2012). Efficient edge detection methods for diagnosis of lung cancer based on twodimensionalcellular automata. Advances in Applied Science Research, 3.

[12] Nadernejad, E. (2008). Edge Detection Techniques : Evaluations and Comparisons.

[13] Acharjya, P.P., Das, R., & Ghoshal, D. (2012). Study and Comparison of Different Edge Detectors for Image Segmentation. Global journal of computer science and technology.

[14] Juneja, M., & Sandhu, P. (2009). Performance Evaluation of Edge Detection Techniques for Images in Spatial Domain. International Journal of Computer Theory and Engineering, 614-621.

[15] Kass, M., Witkin, A. P. & Terzopoulos, D. (1988). Snakes: Active contour models. Int. J. Comput. Vis., 1, 321-331.

[16] Dirk-Jan Kroon (2021). Snake : Active Contour, MATLAB Central File Exchange.

**ภาคผนวก**

### <span id="page-36-0"></span>**ภาคผนวก ก แบบเสนอหัวข้อโครงงาน รายวิชา 2301399 Project Proposal ปีการศึกษา 2563**

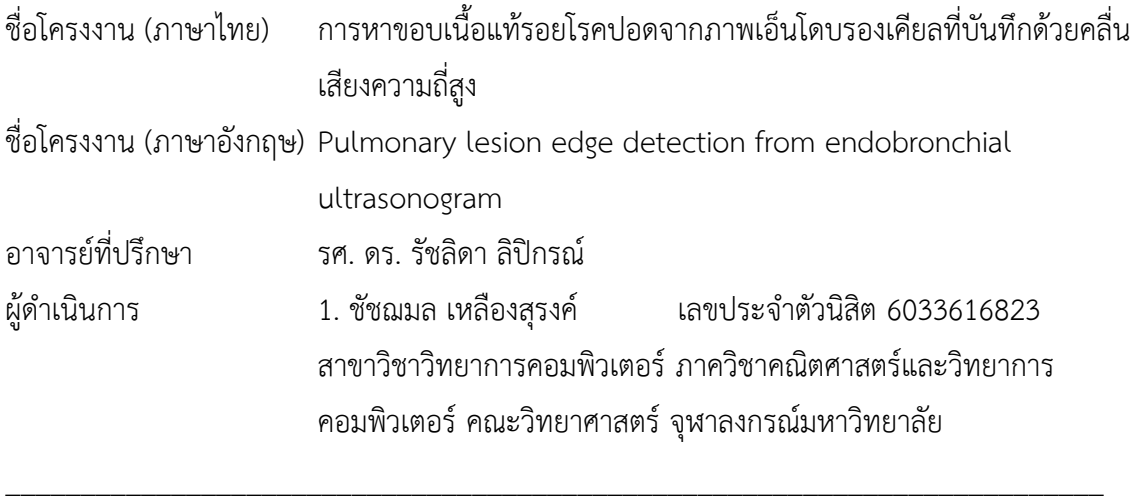

#### **หลักการและเหตุผล**

มะเร็งปอดเป็นมะเร็งที่พบได้บ่อยที่สุดเป็นอันดับ 1 ของโลก [1] และเป็นหนึ่งในมะเร็งที่ อันตรายต่อชีวิตมากที่สุด โดยผู้ป่วยโรคมะเร็งปอดมีอัตราการรอดชีวิต 5 ปีเฉลี่ยอยู่ที่ประมาณร้อยละ 13 [2] แต่หากสามารถตรวจพบมะเร็งปอดในระยะเริ่มต้นได้ทันท่วงที ผู้ป่วยจะมีอัตราการมีชีวิตรอด ถึงร้อยละ 54 [3] อย่างไรก็ตาม มีผู้ป่วยโรคมะเร็งปอดเพียงร้อยละ 16 เท่านั้นที่ตรวจพบมะเร็งตั้งแต่ ระยะเริ่มต้น [4] การตรวจคัดกรองผู้ป่วยโรคมะเร็งปอดจึงมีความสำคัญอย่างยิ่งยวด

สำหรับการวินิจฉัยโรคมะเร็งปอด การใช้ภาพเอ็นโดบรองเคียลที่บันทึกด้วยคลื่นเสียงความถี่ สูงในการวินิจฉัยนั้นมีประสิทธิภาพสูง โดยการส่องกล้องเข้าไปถ่ายภาพเนื้อแท้รอยโรคปอด และนำ ภาพที่ได้มาทำการวินิจฉัยว่าเนื้อแท้รอยโรคปอดเป็นมะเร็งหรือไม่ โดยวินิจฉัยจากพื้นผิว ขอบ และ รูปร่างของเนื้อแท้รอยโรคปอด ผลจากการวินิจฉัยพบว่ามีความถูกต้องใกล้เคียงกับการใช้ภาพรังสีส่วน ตัดอาศัยคอมพิวเตอร์ในการวินิจฉัย แต่อัตราการเกิดภาวะแทรกซ้อนจากการใช้ภาพเอ็นโดบรองเคียล ที่บันทึกด้วยคลื่นเสียงความถี่สูงนั้นต่ำกว่า [5] ภาพเอ็นโดบรองเคียลที่บันทึกด้วยคลื่นเสียงความถี่สูง จึงเป็นที่นิยมในการนำมาใช้เพื่อวินิจฉัยว่าเนื้อแท้รอยโรคปอดนั้นเป็นเนื้อดีหรือเนื้อร้าย ถึงกระนั้นการ วินิจฉัยและคัดกรองเนื้อแท้รอยโรคปอดด้วยสายตาจากภาพในปริมาณมากอาจทำให้แพทย์เกิดความ เหนื่อยล้าและเกิดข้อผิดพลาดได้ การวินิจฉัยโดยใช้คอมพิวเตอร์จึงถูกนำมาช่วยแบ่งเบาภาระและช่วย ในการวินิจฉัยของแพทย์เพื่อให้เกิดความแม่นยำมากยิ่งขึ้น

จากปัญหาดังกล่าว ผู้จัดทำโครงงานจึงมีแนวคิดที่จะนำเทคนิคการประมวลผลภาพมาใช้ใน การตรวจหาขอบเนื้อแท้รอยโรคปอดจากภาพเอ็นโดบรองเคียลที่บันทึกด้วยคลื่นเสียงความถี่สูงเพื่อใช้ ในการพิจารณารูปร่างของเนื้อแท้รอยโรคปอดซึ่งเป็นหนึ่งในคุณลักษณะที่ใช้วินิจฉัยมะเร็ง เพื่อนำผลที่ ได้มาช่วยแพทย์ในการวินิจฉัยและตัดสินใจของแพทย์

### **วัตถุประสงค์**

โครงงานนี้มีวัตถุประสงค์เพื่อพัฒนาอัลกอริธึมที่สามารถตรวจหาขอบเนื้อแท้รอยโรคปอดจาก ภาพเอ็นโดบรองเคียลที่บันทึกด้วยคลื่นเสียงความถี่สูงซึ่งเป็นหนึ่งในคุณลักษณะที่นำไปใช้ ประกอบการตรวจคัดกรองและวินิจฉัยประเภทของเนื้อแท้รอยโรคปอด

#### **ขอบเขตของโครงงาน**

1. ภาพนำเข้าเป็นไฟล์ภาพเอ็นโดบรองเคียลที่บันทึกด้วยคลื่นเสียงความถี่สูงที่ตัดข้อมูลเมทา ดาต้าออกไปแล้ว และมีไฟล์นามสกุล .jpg

2. ขนาดของไฟล์ภาพ 776 x 776 พิกเซล

3. ภาพส่งออกเป็นภาพเอ็นโดบรองเคียลที่บันทึกด้วยคลื่นเสียงความถี่สูง ไฟล์นามสกุล .jpg ที่มีเส้นแสดงให้เห็นขอบเนื้อแท้รอยโรคปอดที่ตรวจจับได้จากอัลกอริธึม

4. ภาพนำเข้าจะต้องเห็นเนื้อแท้รอยโรคปอดได้ชัดเจน และไม่มีสิ่งแปลกปนมากเกินไป

### **วิธีการดำเนินงาน**

ขั้นตอนการทำงาน

- 1. ศึกษาค้นคว้าข้อมูลและงานวิจัยที่เกี่ยวข้องกับโครงงาน
- 2. เตรียมข้อมูลภาพสำหรับนำไปใช้
- 3. พัฒนาอัลกอริธึมสำหรับหาขอบเนื้อแท้รอยโรคปอด
- 4. ทดสอบและประเมินความแม่นยำของอัลกอริธึมที่พัฒนา
- 5. ปรับปรุงแก้ไขข้อผิดพลาด ให้มีความแม่นยำมากขึ้น
- 6. เขียนเอกสารประกอบโครงงาน

#### ระยะเวลาการดำเนินงาน

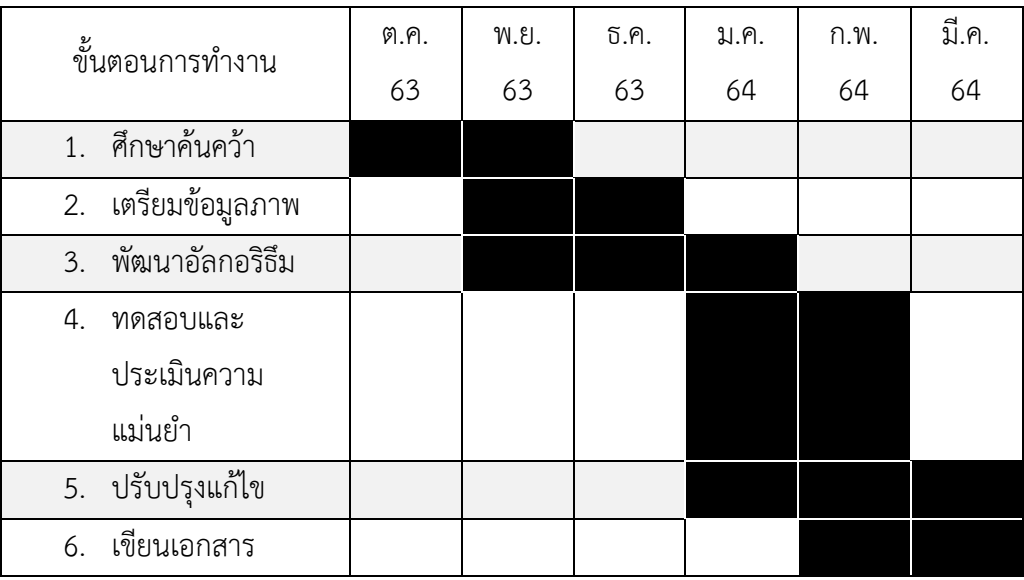

# **ประโยชน์ที่คาดว่าจะได้รับ**

- ก. ประโยชน์ต่อผู้ทำโครงงาน
	- 1. ได้พัฒนาความรู้ความเข้าใจในด้านการประมวลผลภาพและการนำมา ประยุกต์ใช้
	- 2. ได้พัฒนาทักษะในการใช้เครื่องมือที่เกี่ยวข้องกับการประมวลผลภาพ
- ข. ประโยชน์ที่ก่อเกิดแก่ผู้ใช้ระบบ
	- 1. ลดภาระและระยะเวลาที่ต้องใช้ในการคัดกรองและวินิจฉัยโรค
	- 2. ได้รับความคิดเห็นที่สองสำหรับเปรียบเทียบผลลัพธ์และประกอบการตัดสินใจ

# **อุปกรณ์และเครื่องมือที่ใช้**

- 1. คอมพิวเตอร์ส่วนบุคคล
- MB: MSI B365M PRO VDH
- CPU: Intel Core i7-9700F
- GPU: NVIDIA Geforce GTX 1050 Ti
- RAM: 16GB DDR4(3200)
- 2. โปรแกรม MATLAB

#### **งบประมาณ**

ก. ค่าตอบแทน 0 บาท

29

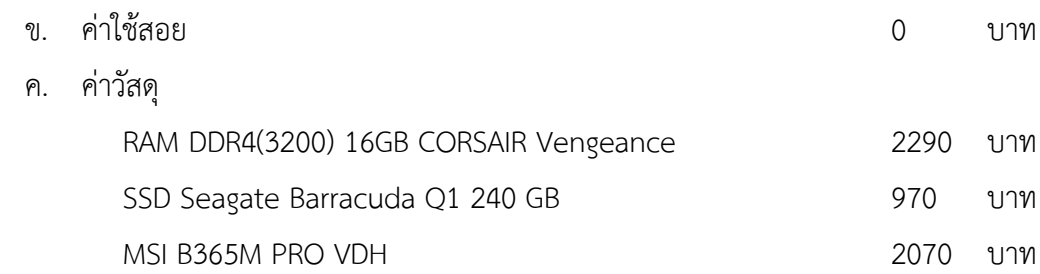

#### **เอกสารอ้างอิง**

[1] World Health Organization. Cancer Fact Sheet, 2018.

[2] Ginsberg RJ, Vokes EE, Raben A. Non-Small Cell Lung Cancer. In Devita VT, Hellman S, Rosenbery SA, eds: Cancer Principles and Practice of Oncology, 5th edition, PP 849-950. Philadelphia, Lippincott-Raven Publisher, 1997.

[3] Callister, M.; Baldwin, D. How should pulmonary nodules be optimally investigated and managed? Lung Cancer 2015, 91, 48–55.

[4] U.S. National Institute of Health, National Cancer Institute. SEER Cancer Statistics Review, 1975–2015.

[5] Zhan P, Zhu QQ, Miu YY, et al. Comparison between endobronchial ultrasound-guided transbronchial biopsy and CT-guided transthoracic lung biopsy for the diagnosis of peripheral lung cancer: a systematic review and meta-analysis. Transl Lung Cancer Res. 2017;6(1):23-34. doi:10.21037/tlcr.2017.01.01

## **ประวัติผู้เขียน**

<span id="page-40-0"></span> นางสาวชัชฌมล เหลืองสุรงค์เกิดวันที่ 20 มีนาคม พ.ศ. 2540 เป็นนิสิตชั้นปีที่ 4 ศึกษาอยู่ที่คณะวิทยาศาสตร์ สาขาวิทยาการคอมพิวเตอร์ จุฬาลงกรณ์มหาวิทยาลัย มี ความสนใจในเรื่องเทคโนโลยีและคอมพิวเตอร์ โดยเฉพาะอย่างยิ่งในหัวข้อการ ประมวลผลภาพและการประมวลผลภาษาธรรมชาติ